Trusted Extensions 用户指南

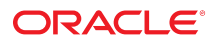

文件号码 E53988 2014 年 7 月

版权所有 © 1997, 2014, Oracle 和/或其附属公司。保留所有权利。

本软件和相关文档是根据许可证协议提供的,该许可证协议中规定了关于使用和公开本软件和相关文档的各种限制,并受知识产权法的保护。除非在许可证协议中明<br>确许可或适用法律明确授权,否则不得以任何形式、任何方式使用、拷贝、复制、翻译、广播、修改、授权、传播、分发、展示、执行、发布或显示本软件和相关文<br>档的任何部分。除非法律要求实现互操作,否则严禁对本软件进行逆向工程设计、反汇编或反编译。

此文档所含信息可能随时被修改,恕不另行通知,我们不保证该信息没有错误。如果贵方发现任何问题,请书面通知我们。

如果将本软件或相关文档交付给美国政府,或者交付给以美国政府名义获得许可证的任何机构,必须符合以下规定:

U.S. GOVERNMENT END USERS: Oracle programs, including any operating system, integrated software, any programs installed on the hardware, and/or documentation, delivered to U.S. Government end users are "commercial computer software" pursuant to the applicable Federal Acquisition Regulation and agencyspecific supplemental regulations. As such, use, duplication, disclosure, modification, and adaptation of the programs, including any operating system, integrated software, any programs installed on the hardware, and/or documentation, shall be subject to license terms and license restrictions applicable to the programs. No other rights are granted to the U.S. Government.

本软件或硬件是为了在各种信息管理应用领域内的一般使用而开发的。它不应被应用于任何存在危险或潜在危险的应用领域,也不是为此而开发的,其中包括可能会 产生人身伤害的应用领域。如果在危险应用领域内使用本软件或硬件,贵方应负责采取所有适当的防范措施,包括备份、冗余和其它确保安全使用本软件或硬件的措<br>施。对于因在危险应用领域内使用本软件或硬件所造成的一切损失或损害,Oracle Corporation 及其附属公司概不负责。

Oracle 和 Java 是 Oracle 和/或其附属公司的注册商标。其他名称可能是各自所有者的商标。

Intel 和 Intel Xeon 是 Intel Corporation 的商标或注册商标。所有 SPARC 商标均是 SPARC International, Inc 的商标或注册商标,并应按照许可证的规定使 用。AMD、Opteron、AMD 徽标以及 AMD Opteron 徽标是 Advanced Micro Devices 的商标或注册商标。UNIX 是 The Open Group 的注册商标。

本软件或硬件以及文档可能提供了访问第三方内容、产品和服务的方式或有关这些内容、产品和服务的信息。对于第三方内容、产品和服务,Oracle Corporation 及其<br>附属公司明确表示不承担任何种类的担保,亦不对其承担任何责任。对于因访问或使用第三方内容、产品或服务所造成的任何损失、成本或损害,Oracle Corporation 及其附属公司概不负责。

# 目录

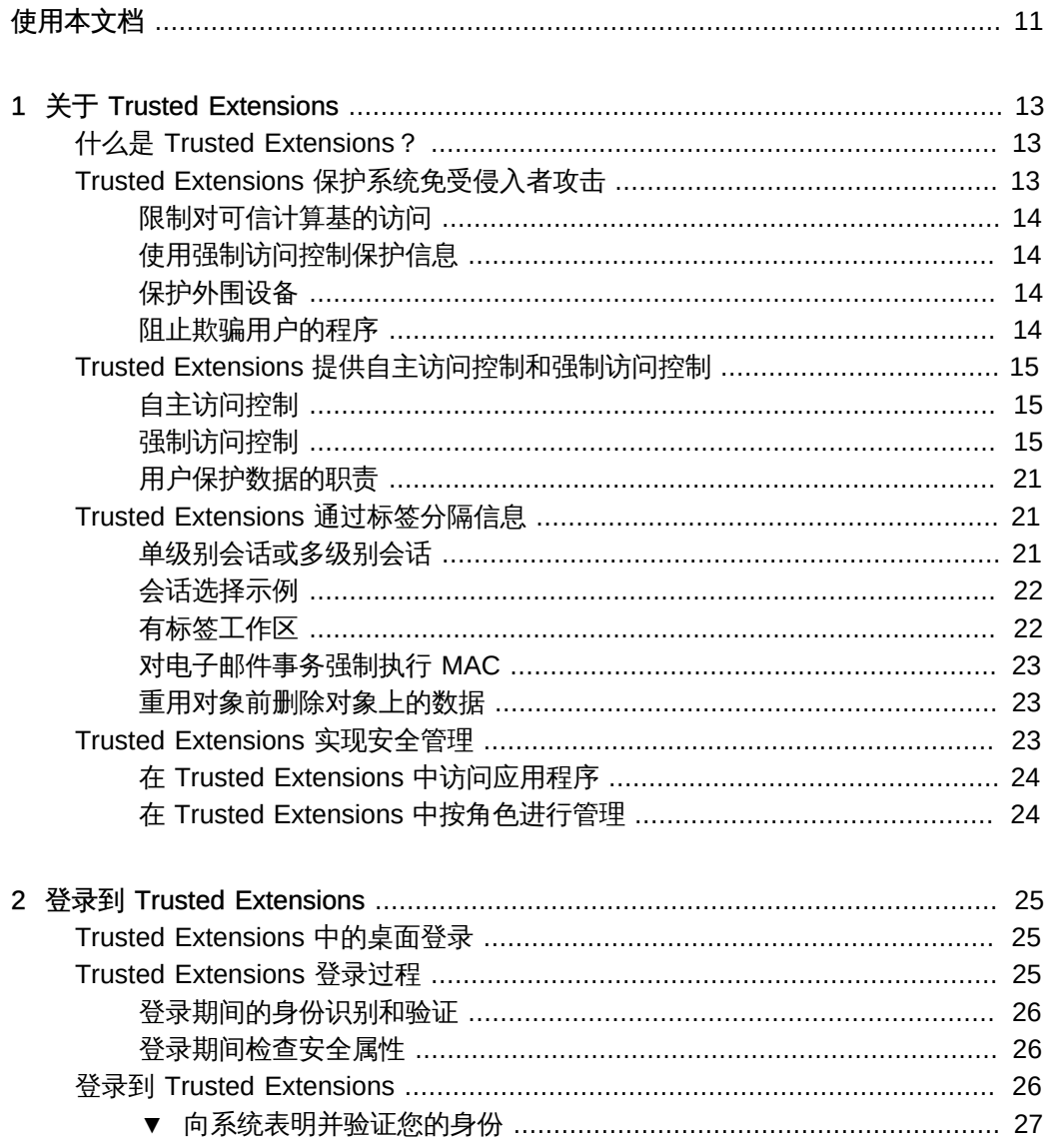

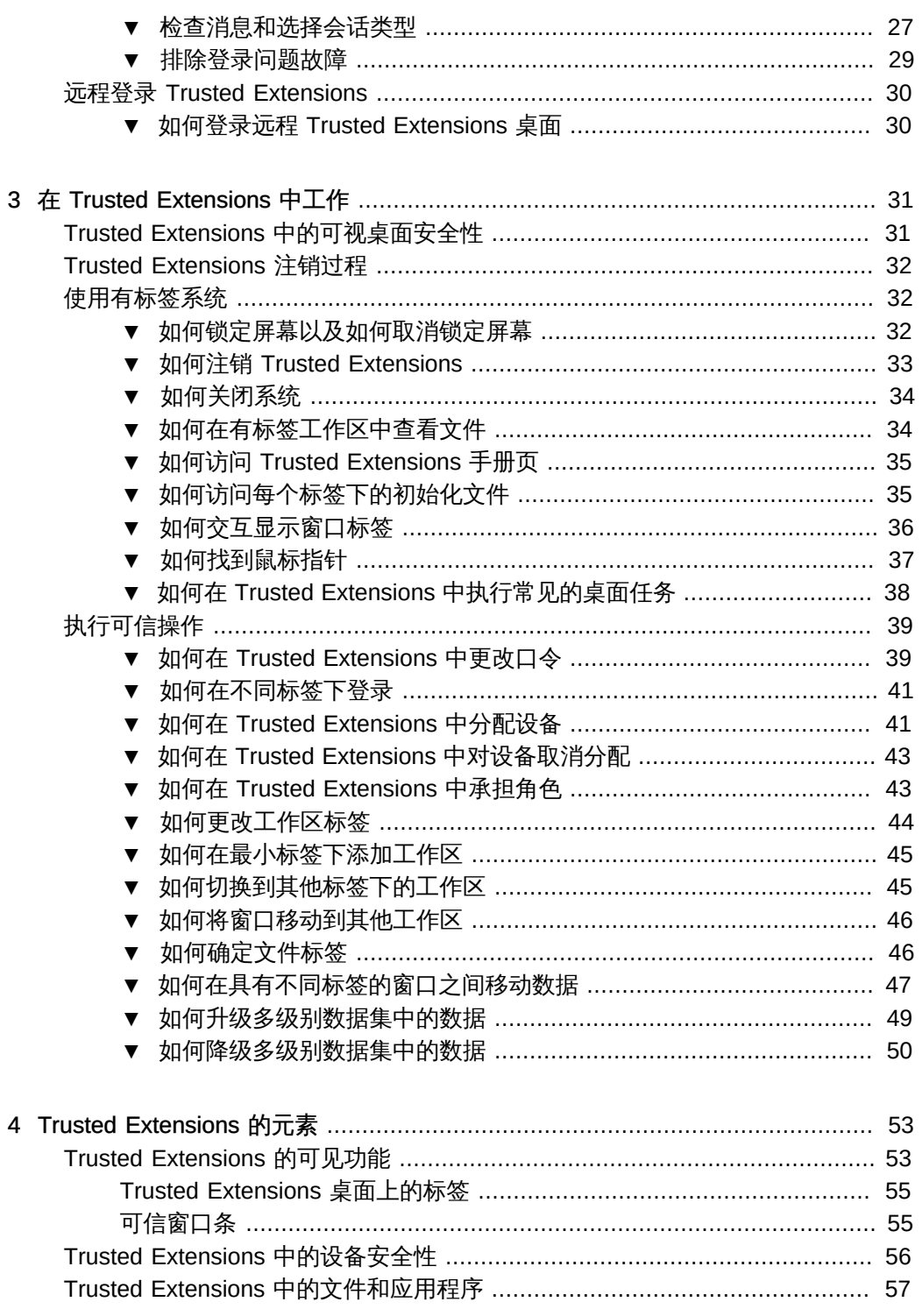

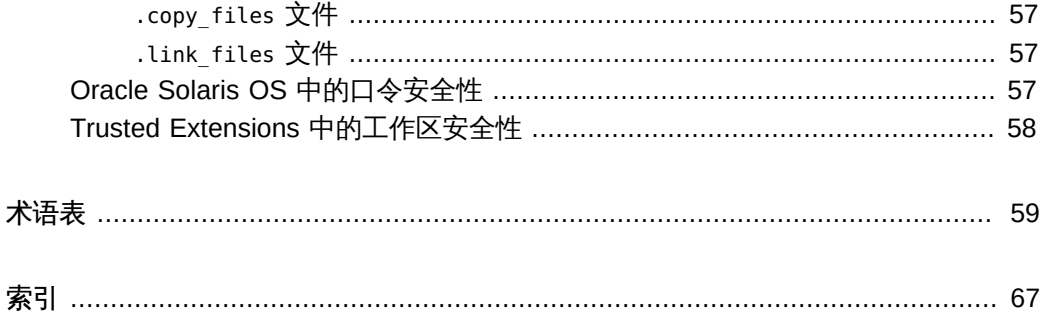

# 图

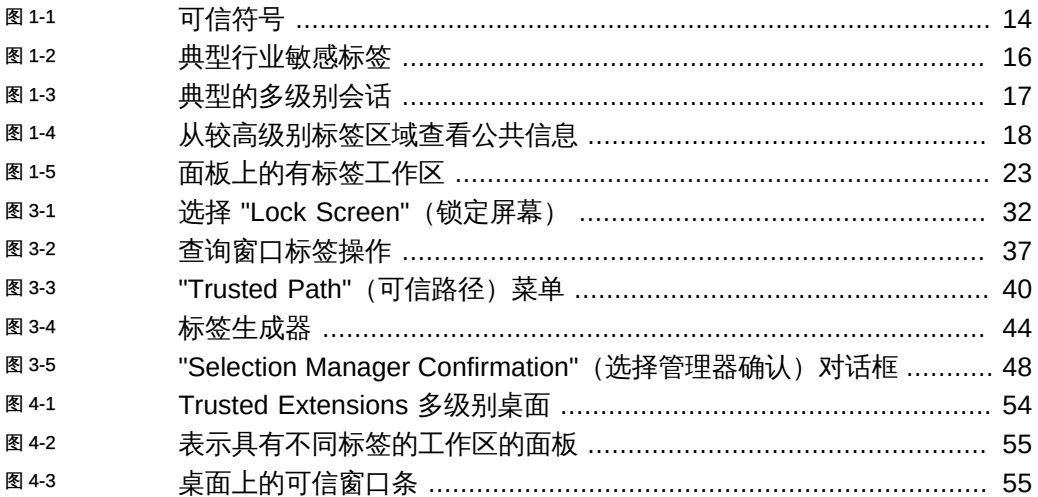

# 表

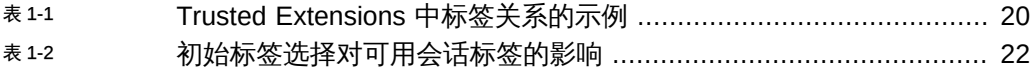

## <span id="page-10-0"></span>使用本文档

- 概述 介绍如何在桌面系统上使用 Oracle Solaris 的 Trusted Extensions 功能。
- 目标受众 Trusted Extensions 的桌面用户。
- 必备知识 GNOME 桌面。

## 产品文档库

有关本产品的最新信息和已知问题均包含在文档库中,网址为:[http://www.oracle.com/](http://www.oracle.com/pls/topic/lookup?ctx=E56344) [pls/topic/lookup?ctx=E56344。](http://www.oracle.com/pls/topic/lookup?ctx=E56344)

## 获得 Oracle 支持

Oracle 客户可通过 My Oracle Support 获得电子支持。有关信息,请访问 [http://](http://www.oracle.com/pls/topic/lookup?ctx=acc&id=info) [www.oracle.com/pls/topic/lookup?ctx=acc&id=info](http://www.oracle.com/pls/topic/lookup?ctx=acc&id=info);如果您听力受损,请访问 [http://](http://www.oracle.com/pls/topic/lookup?ctx=acc&id=trs) [www.oracle.com/pls/topic/lookup?ctx=acc&id=trs](http://www.oracle.com/pls/topic/lookup?ctx=acc&id=trs)。

## 反馈

请在 <http://www.oracle.com/goto/docfeedback>提供有关本文档的反馈。

<span id="page-12-0"></span>♦ ♦ ♦ 第 1 章 1

## 关于 Trusted Extensions

本章介绍了 Trusted Extensions 功能向 Oracle Solaris 操作系统 (Oracle Solaris OS) 中 添加的标签和其他安全功能。

- "什么是 Trusted Extensions ? " [13]
- ["Trusted Extensions 保护系统免受侵入者攻击" \[13\]](#page-12-2)
- ["Trusted Extensions 提供自主访问控制和强制访问控制" \[15\]](#page-14-0)
- ["Trusted Extensions 通过标签分隔信息" \[21\]](#page-20-1)
- ["Trusted Extensions 实现安全管理" \[23\]](#page-22-2)

#### <span id="page-12-1"></span>什么是 Trusted Extensions?

Trusted Extensions 为 Oracle Solaris 系统提供特殊安全功能。使用这些功能,组织可 以在 Oracle Solaris 系统上定义并实施标签安全策略。*安全策略*是规则集合和做法,可 以帮助保护站点上的信息和其他资源(例如计算机硬件)。通常,安全规则负责处理诸 如谁可以访问哪些信息或者允许谁向可移除介质写入数据之类的问题。*安全做法*是建议 的任务执行过程。

下列各节将介绍 Trusted Extensions 中主要的安全功能。正文中会指出哪几项安全功能 是可以配置的。

#### <span id="page-12-2"></span>Trusted Extensions 保护系统免受侵入者攻击

Trusted Extensions 向 Oracle Solaris OS 添加了用来防范入侵者的功能。Trusted Extensions 还依赖于 Oracle Solaris 的某些功能,例如口令保护。Trusted Extensions 添加了用于角色的口令更改 GUI。缺省情况下,用户必须获得授权才能使用外围设备, 例如麦克风或相机。

## <span id="page-13-0"></span>限制对可信计算基的访问

术语*可信计算基* (*trusted computing base, TCB*) 是指 Trusted Extensions 中处理安全性 相关事件的部分。TCB 包括软件、硬件、固件、文档和管理规程。只要是可以访问安全 性相关文件的实用程序和应用程序都是 TCB 的一部分。管理员会对您与 TCB 之间所有 可能的交互操作设置限制。此类交互操作包括执行作业所需的程序、有访问权限的文件 以及可能会对安全性产生影响的实用程序。

### <span id="page-13-1"></span>使用强制访问控制保护信息

如果侵入者设法成功登录到系统中,可以设置进一步的障碍防止其访问信息。可以通过 访问控制对文件和其他资源进行保护。与在 Oracle Solaris OS 中一样,访问控制可由 信息所有者进行设置。在 Trusted Extensions 中,访问也是由系统进行控制的。有关详 细信息,请参见["Trusted Extensions 提供自主访问控制和强制访问控制" \[15\]](#page-14-0)。

## <span id="page-13-2"></span>保护外围设备

在 Trusted Extensions 中,管理员控制对本地外围设备(例如磁带机、CD-ROM 驱动 器、USB 设备、打印机和麦克风)的访问。可以针对每个用户授予访问权限。该软件使 用下述方法限制对外围设备的访问:

- 缺省情况下,设备必须先进行分配,然后才能使用。
- 用户必须拥有授权才能访问控制可移除介质的设备。
- 远程用户无法使用本地设备,例如话筒或 CD-ROM 驱动器。只有本地用户才能分配 设备。

## <span id="page-13-3"></span>阻止欺骗用户的程序

"欺骗"意味着仿冒。有时,入侵者会仿冒登录程序或其他合法程序来拦截口令或其他敏 感数据。Trusted Extensions 通过在屏幕顶部显示如下所示的*可信符号*(一个可清楚识 别的防篡改图标)来保护用户免受恶意仿冒程序攻击。

<span id="page-13-4"></span>图 1-1 可信符号

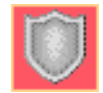

只要是与可信计算基 (trusted computing base, TCB) 进行交互, 就会显示此符号。显 示该符号,即可确保安全执行安全性相关事务。不显示该符号,则表示可能存在安全违 规。[图 1-1 "可信符号"](#page-13-4) 显示了可信符号。

#### <span id="page-14-0"></span>Trusted Extensions 提供自主访问控制和强制访问控制

通过自主访问控制和强制访问控制两项功能,Trusted Extensions 可以控制哪些用户可 以访问哪些信息。

## <span id="page-14-1"></span>自主访问控制

自主访问控制 (discretionary access control, DAC) 是一种软件机制,用于控制用户对文 件和目录的访问。DAC 允许所有者根据自己的判断来设置对文件和目录的保护。DAC 的两种形式是 UNIX 权限位和访问控制列表 (access control list, ACL)。

通过权限位,所有者可以按所有者、组和其他用户来设置读、写和执行保护。在传统的 UNIX 系统中,超级用户或 root 用户可以覆盖 DAC 保护。而 Trusted Extensions 只允 许管理员和授权用户覆盖 DAC。ACL 提供更为精细的访问控制。通过 ACL,所有者可 以为特定的用户和特定的组单独指定权限。有关更多信息,请参见[《在 Oracle Solaris](http://www.oracle.com/pls/topic/lookup?ctx=E56344&id=ZFSADMINftyxi) [11.2 中管理 ZFS 文件系统 》中的第 7 章 "使用 ACL 和属性保护 Oracle Solaris ZFS 文](http://www.oracle.com/pls/topic/lookup?ctx=E56344&id=ZFSADMINftyxi) [件"](http://www.oracle.com/pls/topic/lookup?ctx=E56344&id=ZFSADMINftyxi)。

## <span id="page-14-2"></span>强制访问控制

强制访问控制 (mandatory access control, MAC) 是一种基于标签关系的、由系统强制执 行的访问控制机制。系统将敏感标签与创建用来执行程序的所有进程关联起来。MAC 策 略使用这种标签来进行访问控制决策。一般情况下,进程无法存储信息,也不能与其他 进程进行通信,除非目标标签等同于该进程的标签。MAC 策略允许进程从同一级别标签 对象读取数据,或者从较低级别标签对象读取数据。但是,管理员可以创建一个其中仅 存在很少较低级别对象或没有较低级别对象的有标签环境。

缺省情况下,MAC 策略对用户不可见。一般用户必须具有对对象的 MAC 访问权限,才 能看到这些对象。在任何情况下,用户都不能采取违背 MAC 策略的操作。

#### 敏感标签和安全许可

标签具有以下两个组件:

■ 等级,也称*级别*

此组件表示有层次的安全性级别。对用户来说,等级代表信任的度量;而对数据来 说,等级则代表其需要的保护程度。

在美国政府中,等级分为 TOP SECRET(绝密)、SECRET(秘密)、CONFIDENTIAL(机 密) 和 UNCLASSIFIED(未分类)。行业等级不作为标准化的等级。一家公司可以建 立唯一的等级。有关示例,请参见[图 1-2 "典型行业敏感标签"](#page-15-0)。左侧的术语代表各个 等级,右侧的术语则代表各个区间。

■ 区间,也称为*类别*

区间代表分组,例如工作组、部门、项目或主题。一个等级不一定要具有区间。 在[图 1-2 "典型行业敏感标签"](#page-15-0) 中,Confidential(机密)等级具有三个专有的区 间。Public(公共)等级和 Max Label(最大标签)则不具有区间。如图所示,该组 织定义了五个标签。

Trusted Extensions 维护两种类型的标签:*敏感标签*和*安全许可*。系统可以许可用户在 一个或多个敏感标签下工作。*用户安全许可*标签,这种特殊的标签用于确定允许用户 工作的最高级别的标签。另外,每位用户都具有最小敏感标签。缺省情况下,登录到 多级别桌面会话期间将使用此标签。登录后,用户可以选择在此范围内的其他标签下工 作。可以为用户指定 Public(公共)作为最小敏感标签,分配 Confidential: Need to Know(机密:需要知道)作为安全许可。第一次登录时,桌面工作区位于 Public(公 共)标签下。在会话过程中,用户可以在 Confidential: Internal Use Only(机密:仅 供内部使用) 和 Confidential: Need to Know (机密:需要知道) 中创建工作区。

图 1-2 典型行业敏感标签

<span id="page-15-0"></span>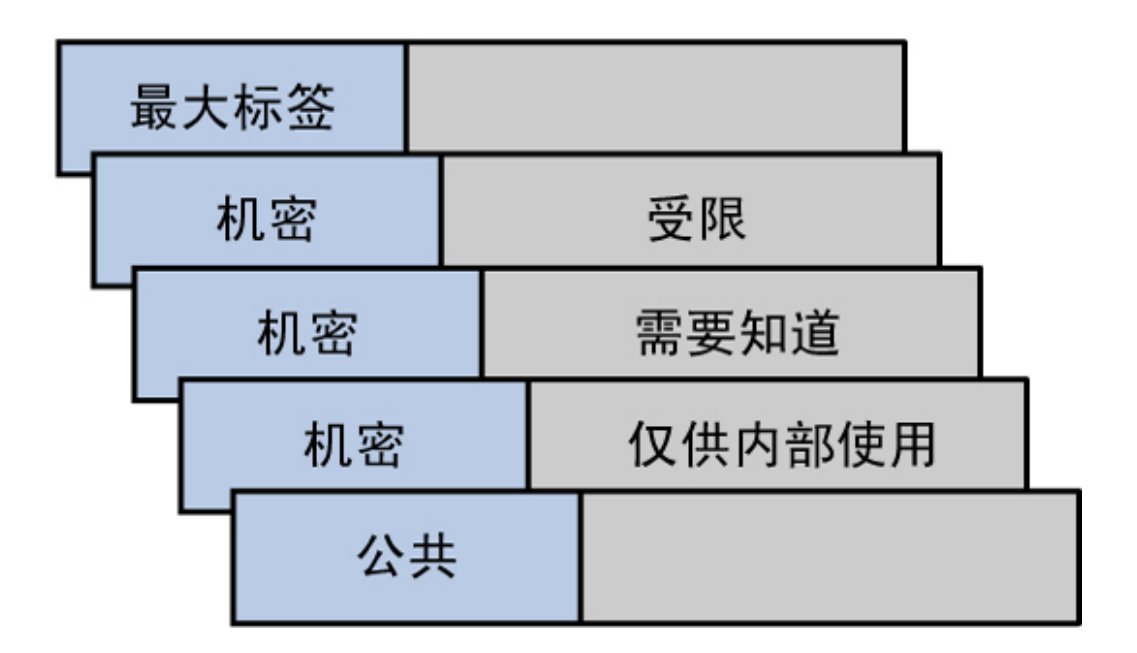

在配置有 Trusted Extensions 的系统中,所有主体和对象都具有标签。*主体*是一个主动 实体,通常为进程。进程促使信息在对象之间流动或更改系统状态。*对象*是包含或接收 数据的被动实体,例如数据文件、目录、打印机或其他设备。在某些情况下,进程可以 是对象,例如当您对进程使用 kill 命令时。

[图 1-3 "典型的多级别会话"](#page-16-0) 显示了一个典型的多级别 Trusted Extensions 会话。可信窗 口条位于顶部。从可信窗口条中调用了 "Trusted Path" (可信路径) 菜单。要承担一个 角色,请单击用户名来调用角色菜单。底部面板中的工作区切换器显示工作区标签的颜 色。底部面板中的窗口列表显示了窗口标签的颜色。

<span id="page-16-0"></span>图 1-3 典型的多级别会话

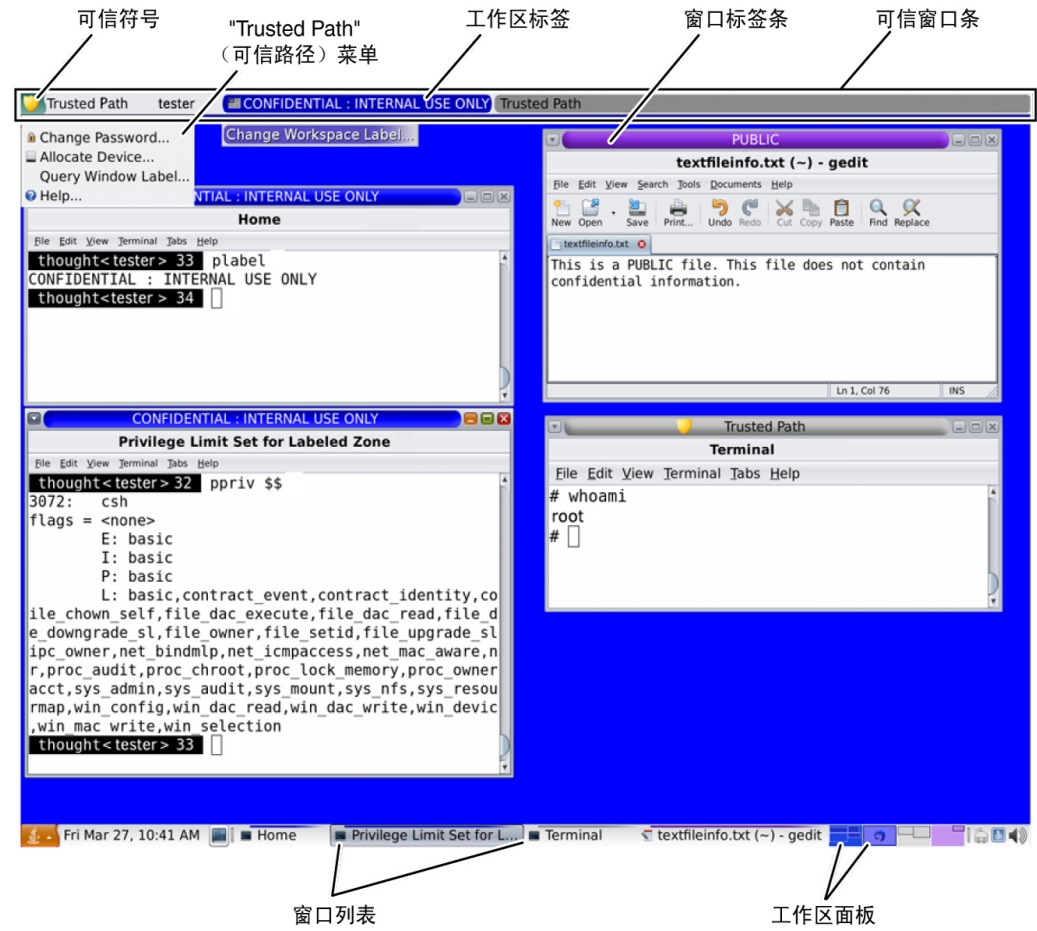

#### <span id="page-17-1"></span>容器和标签

Trusted Extensions 使用容器设置标签。容器也称*区域*。*全局区域*是管理区域,不供用 户使用。非全局区域则称为*有标签区域*。有标签区域可供用户使用。全局区域与用户共 享一部分系统文件。这些文件显示在有标签区域中时,其标签为 ADMIN\_COW。用户可以 读取但不能更改 ADMIN LOW 文件的内容。

网络通信通过标签进行限制。缺省情况下,各区域间无法互相通信,因为各个区域的标 签互不相同。因此,一个区域无法写入到另一个区域中。

但是,管理员可以配置特定区域,使其能够读取其他区域中的特定目录。其他区域可以 位于同一台主机上,或者位于远程系统上。例如,可以通过使用自动挂载服务来挂载 较低级别区域中的用户起始目录。此类较低级别起始目录挂载的路径名约定包括区域名 称,如下所示:

#### /zone/*name-of-lower-level-zone*/home/*username*

下面显示的终端窗口说明了较低级别起始目录的可见性。如果将自动挂载服务配置为使 较低级别区域可读,则登录标签为 Confidential: Internal Use Only(机密:仅供内部 使用)的用户即可查看 Public(公共)区域的内容。textfileInfo.txt 文件具有两个版 本。Public(公共)区域版本包含可以与公众共享的信息。Confidential: Internal Use Only(机密:仅供内部使用)版本包含仅可在公司内部共享的信息。

<span id="page-17-0"></span>图 1-4 从较高级别标签区域查看公共信息

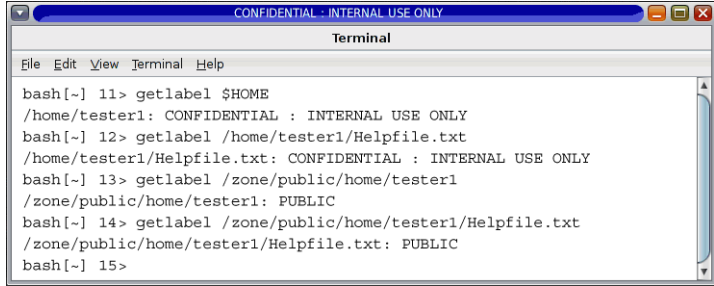

#### 标签和事务

Trusted Extensions 软件管理所有尝试进行的安全性相关事务。该软件将主体标签与对 象标签进行比较,然后根据哪个标签具有*支配地位*来允许或禁止事务。如果满足下面两 个条件,则认为某个实体的标签可以支配另一个实体的标签:

- 第一个实体的标签等级组件等于或高于对象等级。
- 第二个实体的标签中所有的区间都包括在第一个实体的标签中。

如果两个标签具有同一等级和同一组区间,则认为这两个标签是*等同的*。如果标签等 同,则这两个标签可以互相支配。因此,允许进行访问。

如果满足以下条件之一,则认为第一个标签*严格支配*第二个标签。

- 第一个标签的等级高于第二个标签的等级
- 第一个标签的等级等于第二个标签的等级,第一个标签包含第二个标签的区间,并且 第一个标签还具有其他区间

如果某个标签严格支配另一个标签,则该标签对受支配的标签具有访问权限。

如果任一标签都不支配另一个标签,则认为这两个标签*不相交*。不相交的标签之间不允 许进行访问。

例如,请参考下图。

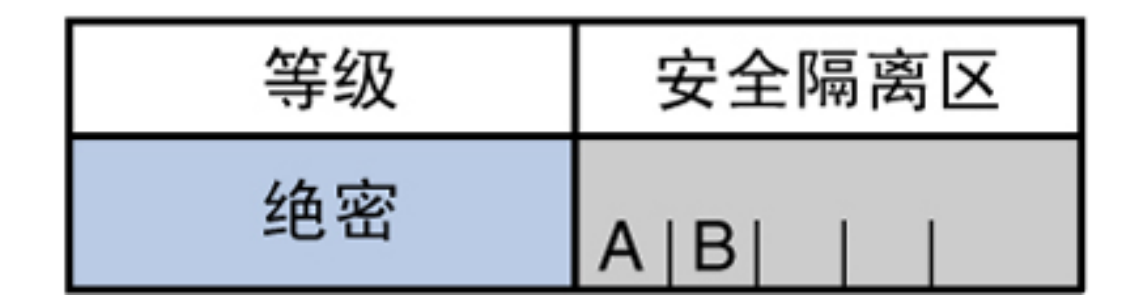

可以根据这些组件创建四个标签:

- TOP SECRET (绝密)
- TOP SECRET A (绝密 A)
- TOP SECRET B (绝密 B)
- TOP SECRET AB (绝密 AB)

TOP SECRET AB(绝密 AB)支配自身并且严格支配其他标签。TOP SECRET A(绝密 A) 支配自身并且严格支配 TOP SECRET(绝密)。TOP SECRET B(绝密 B)支配自身并且严 格支配 TOP SECRET (绝密)。TOP SECRET A (绝密 A) 和 TOP SECRET B (绝密 B) 不相 交。

在读取事务中,主体的标签必须支配对象的标签。此规则可确保主体的信用级别满 足访问对象的要求。即,主体的标签包括被允许来访问对象的所有区间。TOP SECRET A (绝密 A) 可以读取 TOP SECRET A (绝密 A) 和 TOP SECRET (绝密) 数据。同样, TOP SECRET B(绝密 B)可以读取 TOP SECRET B(绝密 B)和 TOP SECRET(绝密)数据。TOP SECRET A (绝密 A) 不能读取 TOP SECRET B (绝密 B) 数据。TOP SECRET B (绝密 B) 也 不能读取 TOP SECRET A(绝密 A)数据。TOP SECRET AB(绝密 AB)可以读取所有标签 中的数据。

在写入事务中,即主体创建或修改对象时,所得到对象的有标签区域必须等同于主体的 有标签区域。不允许从一个区域向其他区域执行写入事务。

在实践中,读取和写入事务中的主体和对象通常具有相同的标签,不必考虑严格支配 关系。例如, TOP SECRET A (绝密 A) 主体可以创建或修改 TOP SECRET A (绝密 A) 对 象。在 Trusted Extensions 中,TOP SECRET A (绝密 A) 对象位于标签为 TOP SECRET A (绝密 A) 的区域中。

下表说明了美国政府标签之间以及一组行业标签之间的支配关系。

|        | 标签 1                                    | 关系       | 标签 2                                                  |
|--------|-----------------------------------------|----------|-------------------------------------------------------|
| 美国政府标签 | TOP SECRET AB (绝密 AB)                   | (严格) 支配  | SECRET A (秘密 A)                                       |
|        | TOP SECRET AB (绝密 AB)                   | (严格) 支配  | SECRET A B (秘密 A<br>B)                                |
|        | TOP SECRET AB (绝密 AB)                   | (严格) 支配  | TOP SECRET A (绝密<br>A)                                |
|        | TOP SECRET AB (绝密 AB)                   | 支配 (等同于) | TOP SECRET AB (绝密<br>AB)                              |
|        | TOP SECRET AB (绝密 AB)                   | 不相交于     | TOP SECRET C (绝密<br>$\mathsf{C}$ )                    |
|        | TOP SECRET AB (绝密 AB)                   | 不相交于     | SECRET C (秘密 C)                                       |
|        | TOP SECRET AB (绝密 AB)                   | 不相交于     | SECRET A B C (秘密<br>A B C                             |
| 行业标签   | Confidential:<br>Restricted (机密:受限)     | 支配       | Confidential: Need<br>to Know (机密:需要<br>知道)           |
|        | Confidential:<br>Restricted (机密:受限)     | 支配       | Confidential:<br>Internal Use<br>Only (机密:仅供内<br>部使用) |
|        | Confidential:<br>Restricted (机密:受限)     | 支配       | Public (公共)                                           |
|        | Confidential: Need to<br>Know (机密:需要知道) | 支配       | Confidential:<br>Internal Use<br>Only (机密:仅供内<br>部使用) |
|        | Confidential: Need to<br>Know (机密:需要知道) | 支配       | Public (公共)                                           |
|        | Confidential: Internal (机,<br>密:内部)     | 支配       | Public (公共)                                           |

<span id="page-19-0"></span>表 1-1 Trusted Extensions 中标签关系的示例

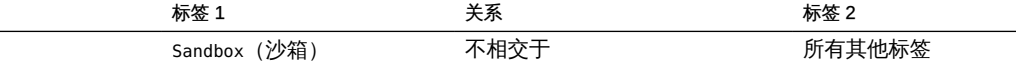

在具有不同标签的文件之间传输信息时,如果您有权更改文件的标签,Trusted Extensions 会显示确认对话框。如果您无权进行此操作,Trusted Extensions 将禁止该 事务。安全管理员可以为您授予对信息进行升级或降级的权限。有关更多信息,请参 见["执行可信操作" \[39\]](#page-38-0)。

## <span id="page-20-0"></span>用户保护数据的职责

作为用户,您负责设置权限来保护您的文件和目录。执行后用以设置权限的操作使用一 种称为自主访问控制 (discretionary access control, DAC) 的机制。您可以通过使用 ls l 命令或文件浏览器来检查您对文件和目录的权限,如[第 3 章 在 Trusted Extensions 中](#page-30-0) [工作](#page-30-0)中所述。

强制访问控制 (mandatory access control, MAC) 由系统自动强制执行。如果您有权对带 标签的信息进行升级或降级,则您对确保更改信息级别的需要是否合法负有重大责任。

保护数据的另一方面涉及电子邮件。切勿按照来自某位管理员的电子邮件中收到的说明 进行操作。例如,如果按照电子邮件中的说明将口令更改为特定的值,将导致发件人可 以登录到您的帐户。在受限制的情况下,您可以在按说明进行操作之前先独立验证这些 说明。

#### <span id="page-20-1"></span>Trusted Extensions 通过标签分隔信息

Trusted Extensions 通过以下方式将信息分隔在不同的标签中:

- 对所有事务 (包括电子邮件) 强制执行 MAC。
- 根据标签将多个文件存储在不同区域中。
- 桌面提供有标签工作区。
- 用户可以选择单级别会话或多级别会话。
- 重用对象前删除对象上的数据。

#### <span id="page-20-2"></span>单级别会话或多级别会话

首次登录到 Trusted Extensions 会话时,请指定是在单个标签中还是在多个标签中执行 操作。然后,设置*会话安全许可*或*会话标签*。此项设置是您要执行操作的安全级别。

在单级别会话中,您只能访问与您的会话标签相当或者受该标签支配的那些对象。

在多级别会话中,可以访问等同于或低于会话安全许可标签中的信息。可以为不同的工 作区指定不同的标签。您还可以在同一标签下有多个工作区。

#### <span id="page-21-0"></span>会话选择示例

[表 1-2 "初始标签选择对可用会话标签的影响"](#page-21-2) 提供了一个示例,展示了单级别会话与多 级别会话之间的区别。该示例将选择在位于 CONFIDENTIAL: NEED TO KNOW(机密:需要 知道)(CNF: NTK) 的单级别会话中进行操作的用户与选择位于 CNF: NTK 的多级别会话的 用户进行了对比。

左侧的三列显示了每个用户在登录时的会话选项。请注意,用户针对单级别会话设置*会 话标签*,针对多级别会话设置*会话安全许可*。系统会根据您的选择显示正确的[label](#page-61-0) [builder\(标签生成器\)。](#page-61-0)要查看多级别会话的样例标签生成器,请参见[图 3-4 "标签生成](#page-43-1) [器"](#page-43-1)。

右侧的两列显示了会话中可用的标签值。"初始工作区标签"列表示用户首次访问系统时 的标签。"可用标签"列列出了会话过程中允许用户切换到的标签。

<span id="page-21-2"></span>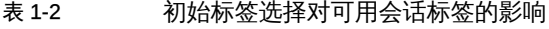

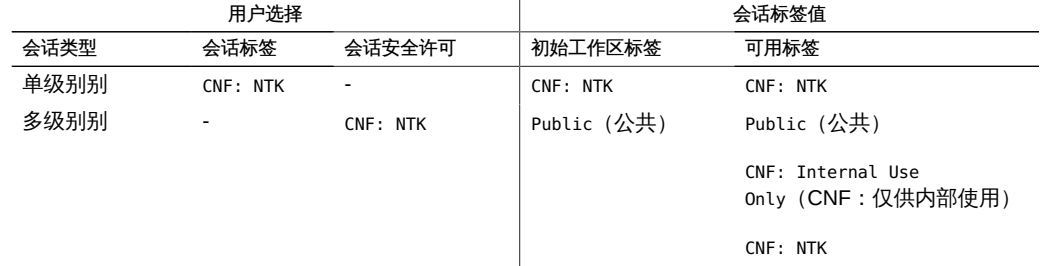

如表中第一行所示,用户选择了会话标签为 CNF: NTK 的单级别会话。用户的初始工作区 标签为 CNF:NTK,该标签也是用户可以在其中执行操作的唯一标签。

如表中第二行所示,用户选择了会话安全许可为 CNF: NTK 的多级别会话。用户的初 始工作区标签设置为 Public(公共),因为 Public(公共)是用户的帐户标签范围中 可能的最低级别的标签。用户可以切换到 Public(公共)和 CNF: NTK 之间的任何标 签。Public(公共)是最小标签,CNF: NTK 是会话安全许可。

#### <span id="page-21-1"></span>有标签工作区

在 Trusted Extensions 桌面上,可通过底部面板右侧的工作区面板来访问工作区。

<span id="page-22-3"></span>图 1-5 面板上的有标签工作区

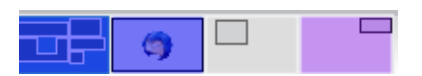

每个工作区具有一个标签。可以将同一标签指定给多个工作区,也可以将不同的标签指 定给不同的工作区。在工作区中启动的窗口具有该工作区的标签。该窗口移到其他标签 的工作区中时,将保留其原始标签。因此,在多级别会话中,您可以在一个工作区中排 列具有不同标签的窗口。

### <span id="page-22-0"></span>对电子邮件事务强制执行 MAC

Trusted Extensions 对电子邮件强制执行 MAC。可以在当前标签下发送和阅读电子邮 件,也可以在帐户范围内的某个标签下接收电子邮件。在多级别会话中,可以切换到其 他标签中的工作区,在该标签中阅读电子邮件。使用同一个电子邮件阅读程序和同一个 登录名。系统仅允许您在当前标签中阅读邮件。

## <span id="page-22-1"></span>重用对象前删除对象上的数据

Trusted Extensions 通过在重用用户可访问的对象之前自动删除其中的旧信息来防止敏 感信息的无意泄漏。例如,再次使用内存和磁盘空间之前要对其中的信息进行清除。如 果没有在重用对象之前删除敏感数据,则会造成将数据泄漏给不适当用户的风险。通过 解除设备分配,Trusted Extensions 可在将驱动器分配给进程之前清除所有用户可访问 的对象。但是,请注意,您必须先手动清除任何可移除存储介质(例如 DVD 和 USB 设 备),才能允许其他用户访问该驱动器。

#### <span id="page-22-2"></span>Trusted Extensions 实现安全管理

与传统 UNIX 系统不同,不使用超级用户(root 用户)管理 Trusted Extensions。而是 使用具有独立功能的管理角色来管理系统。这样,任何一个用户都不会危及系统的安 全。*角色*是具有执行特定任务所需权限的特殊用户帐户,可以访问特定的应用程序。权 限包括标签、授权、特权和有效的 UID/GID。

在配置有 Trusted Extensions 的系统上实施以下安全做法:

■ 根据使用需要对您授予应用程序访问权限和授权。

- 只有管理员对您授予特殊授权或特殊权限时,您才能执行覆盖安全策略的功能。
- 在多个角色之间划分系统管理职责。

### <span id="page-23-0"></span>在 Trusted Extensions 中访问应用程序

在 Trusted Extensions 中,您只能访问执行工作所需的程序。与在 Oracle Solaris OS 中一样,管理员通过为您的帐户指定一个或多个权限配置文件来提供访问权限。*权限配* 置文件是程序和安全属性的特殊集合。通过这些安全属性,可以成功使用权限配置文件 中的程序。

Oracle Solaris OS 提供安全属性,例如*特权*和*授权*。Trusted Extensions 提供标签。如 果缺少这些属性中的任何一个属性,都会导致程序或程序的某些部分不能使用。例如, 权限配置文件可能包括允许您读取数据库的授权。您可能需要一个包含不同安全属性的 权限配置文件,才能修改数据库或读取等级为 Confidential(机密)的信息。

使用包含具有关联安全属性程序的权限配置文件,有助于防止用户误用程序以及损坏系 统中的数据。如果需要执行覆盖安全策略的任务,管理员可以为您指定包含必要安全属 性的权限配置文件。如果系统不允许您运行特定的任务,请与管理员联系。您可能缺少 必需的安全属性。

另外,管理员可能会为您指定配置文件 shell 作为登录 shell。*配置文件 shell* 是常见 shell 的特殊版本,可提供对一组特定应用程序和功能的访问权限。配置文件 shell 是 Oracle Solaris OS 的一项功能。有关详细信息,请参见 [pfexec](http://www.oracle.com/pls/topic/lookup?ctx=E56344&id=REFMAN1pfexec-1)(1) 手册页。

注 - 如果尝试运行程序时收到 "Not Found" (未找到) 错误消息,或者尝试运行命令时收 到 "Not in Profile" (不在配置文件中) 错误消息, 系统可能还不允许您使用此程序。 请与安全管理员联系。

#### <span id="page-23-1"></span>在 Trusted Extensions 中按角色进行管理

Trusted Extensions 建议使用角色进行管理。请确保您知道谁在您的站点上执行哪组职 责。下面是常见的角色:

- root 角色 主要用于防止超级用户直接登录。
- 安全管理员角色 执行与安全相关的任务, 例如授予设备分配权限、指定权限配置文 件以及评估软件程序。
- 系统管理员角色 执行标准的系统管理任务,例如,创建用户、设置起始目录以及安 装软件程序。
- 操作员角色 执行系统备份、管理打印机以及挂载可移除介质。

<span id="page-24-0"></span>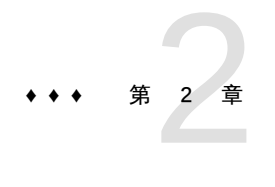

## 登录到 Trusted Extensions

本章介绍了 Trusted Extensions 系统上的可信桌面以及登录过程。本章包含以下主题:

- ["Trusted Extensions 中的桌面登录" \[25\]](#page-24-1)
- ["Trusted Extensions 登录过程" \[25\]](#page-24-2)
- ["登录到 Trusted Extensions" \[26\]](#page-25-2)
- ["远程登录 Trusted Extensions" \[30\]](#page-29-0)

### <span id="page-24-1"></span>Trusted Extensions 中的桌面登录

您在 Trusted Extensions 中使用的桌面是受保护的。标签提供了保护的可见信息。应用 程序、数据以及您的通信都带有标签。该桌面是 Oracle Solaris 桌面的可信版本。

登录屏幕没有标签。登录过程要求您为会话设立一个标签。选择标签后,桌面、桌面上 的窗口以及所有应用程序都将带有标签。此外,影响安全性的应用程序将由可信路径指 示符以可见方式进行保护。

#### <span id="page-24-2"></span>Trusted Extensions 登录过程

配置有 Trusted Extensions 的系统上的登录过程类似于 Oracle Solaris 的登录过程。但 是, 在 Trusted Extensions 中, 您需要先检查几个屏幕上与安全相关的信息, 然后才能 启动桌面会话。下面几节将更为详细地介绍登录过程。以下是简要概述。

- 1. 身份识别—在 "Username"(用户名)字段中,键入您的用户名。
- 2. 验证—在 "Password"(口令)字段中,键入您的口令。

成功完成身份识别和验证后,即可确认您有使用系统的权限。

3. 消息检查和会话类型选择—检查 "Message Of The Day" (当天的消息) 对话框中的 信息。该对话框显示的是您上次登录的时间、来自管理员的所有消息,以及会话的 安全属性。如果您有权限在多个标签下进行操作,则可以指定会话类型,即单级别 会话或多级别会话。

注 - 如果系统将您的帐户限制为可以在一个标签下操作,则无法指定会话类型。此限制 称为*单标签*或 [single-level configuration\(单级别配置\)。](#page-64-0)有关示例,请参见["会话选择](#page-21-0) [示例" \[22\]。](#page-21-0)

4. 标签选择—在 [label builder\(标签生成器\)](#page-61-0)中,选择您在会话中工作时打算使用的最 高安全级别。

注 - 缺省情况下,Trusted Extensions 中不支持一般用户进行远程登录。如果您的管理 员已配置了 Oracle Solaris Xvnc 软件,则您可以使用 VNC 客户机来远程显示多级别桌 面。有关过程,请参见["远程登录 Trusted Extensions" \[30\]](#page-29-0)。

## <span id="page-25-0"></span>登录期间的身份识别和验证

登录期间的身份识别和验证是由 Oracle Solaris OS 处理的。登录屏幕最开始会包含用 户名提示。登录过程的这一部分称为*身份识别*。

输入用户名后,将显示口令提示。登录过程的这一部分称为*身份验证*。口令负责验证您 的确是已被授权使用该用户名的用户。

*口令*是一个私有的击键组合,用于向系统验证您的身份。您的口令存储在一个加密的表 单中,系统上的其他用户无法访问。您有责任保护好您的口令,避免其他用户使用您的 口令进行未经授权的访问。永远不要写下口令或者向其他任何人透露口令,因为如果某 个人持有您的口令,则可以访问您的所有数据而不被发现也不被追究责任。您的初始口 令是由 [security administrator\(安全管理员\)提](#page-63-0)供的。

## <span id="page-25-1"></span>登录期间检查安全属性

安全属性的检查是由 Trusted Extensions 而不是由 Oracle Solaris OS 处理的。登录完 成之前,Trusted Extensions 会显示 "Message Of The Day (MOTD)"(当天的消息)对 话框。此对话框提供状态信息供您检查。该状态包括过去的信息,比如上次使用系统的 时间。还可以为即将开始的会话检查有效的安全属性。如果系统将您的帐户配置为可以 在多个标签下进行操作,则您可以选择单级别会话或多级别会话。

然后,可以查看单个标签或者从标签生成器中选择标签和安全许可。

#### <span id="page-25-2"></span>登录到 Trusted Extensions

下列任务会引导您完成登录到 Trusted Extensions 的过程。应在到达桌面之前检查和指 定安全信息。

### <span id="page-26-0"></span>▼ 向系统表明并验证您的身份

- 1. 在登录屏幕的 "Username"(用户名)字段中,键入您的用户名。 请务必准确键入管理员指定给您的用户名。请注意拼写和大写。 如果您出现差错,请键入一个虚假口令。"Username"(用户名)字段将出现。
- 2. 确认您输入的内容。 按回车键以确认您的用户名。

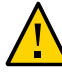

注意 - 此时将显示登录屏幕,您*绝不*应当看到可信窗口条。如果在您试图登录或解锁屏 幕时看到了可信窗口条,请不要键入口令。这表明您可能遭遇了电子欺骗。*电子欺骗*是 指侵入者的程序伪装成登录程序来捕获口令。请立即联系 [security administrator\(安全](#page-63-0) [管理员\)](#page-63-0)。

- 3. 在口令输入字段中键入口令,然后按回车键。 为安全起见,字符不会显示在字段中。系统会将登录名和口令与一个授权用户列表进行 比较。
- 故障排除 如果您提供的口令不正确,屏幕上会显示一条消息:

Authentication failed (验证失败)

单击 "OK"(确定),关闭错误对话框。重新键入您的用户名,然后键入正确的口令。

#### <span id="page-26-1"></span>▼ 检查消息和选择会话类型

如果您未将自己限制到单个标签,则可以在不同标签下查看数据。您可以在其中进行操 作的标签范围的上限由会话安全许可界定,下限则由管理员指定给您的最小标签界定。

1. 检查 MOTD 对话框。

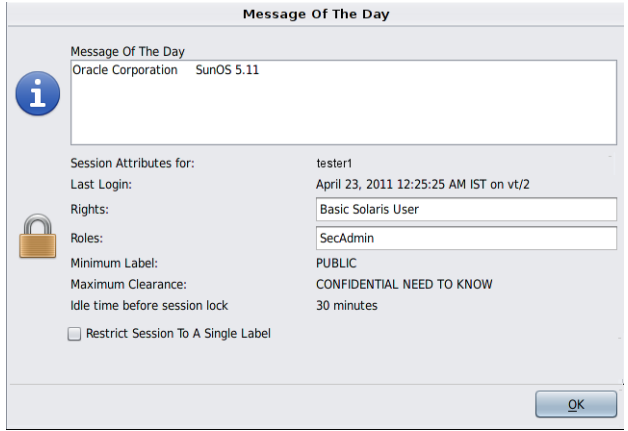

a. 检查您的上次会话时间是否准确。

请务必检查有关上次登录的任何可疑事项,例如一天中某个不寻常的时间。如果您 有理由相信该时间不准确,请联系 security administrator (安全管理员)。

b. 检查是否有来自管理员的消息。

"Message of the Day"(当天的消息)字段可能会包含有关计划内维护或安全问题 的警告。请务必检查该字段中的信息。

c. 检查会话的安全属性。

MOTD 对话框会显示您可承担的所有角色、您的最小标签以及其他安全特性。

- d. (可选) 如果您可以登录到多级别会话,请决定是否要登录到单级别会话。 单击 "Restrict Session to a Single Label" (将会话限制于单一标签) 按钮, 可登录 到单级别会话。
- e. 单击 "OK"(确定)。
- 2. 请确认您的标签选择。

此时将显示标签生成器。如果您要在单个标签下登录,标签生成器会描述您的会话标 签。在多级别系统中,可以使用标签生成器选择会话安全许可。要查看多级别会话的样 例标签生成器,请参见[图 3-4 "标签生成器"](#page-43-1)。

- 如果没有任何理由,请接受缺省值。
- 对于多级别会话,请选择一个安全许可。

要更改安全许可,请单击 "Trusted Path"(可信路径)安全许可,然后单击您需 要的安全许可。

- 对于单级别会话,请选择一个标签。 要更改标签,请单击 "Trusted Path"(可信路径)标签,然后单击您需要的标 签。
- <span id="page-28-0"></span>3. 单击 "OK"(确定)。 可信桌面随即显示。

#### 排除登录问题故障

- 1. 如果系统无法识别您的用户名或口令,请咨询管理员。
- 2. 如果您的工作站不允许使用您的标签范围,请咨询管理员。 可以将工作站限制为仅使用有限的会话安全许可和标签范围。例如,对于位于大厅的工 作站,可能仅限使用 PUBLIC(公共)标签。如果您指定的标签或会话安全许可未被接 受,请咨询管理员,以确定工作站是否受限。
- 3. 如果您定制了 shell 初始化文件而且无法登录,您有下面两种选择:
	- 联系 [system administrator\(系统管理员\)来](#page-64-1)解决这一情况。
	- 如果您可以成为 **root** 用户,可以登录到故障安全会话。 在标准登录中,启动时会将 shell 初始化文件作为来源来提供定制环境。在故障安 全登录中,会对系统应用缺省值,不会使用任何 shell 初始化文件作为来源。

在 Trusted Extensions 中,故障安全登录是受保护的。只有 root 帐户可以使用故 障安全登录。

- a. 在登录屏幕中键入您的用户名。
- b. 在屏幕的底部,从桌面菜单中选择 "Solaris Trusted Extensions Failsafe Session"(Solaris Trusted Extensions 故障安全会话)。
- c. 在系统提示时,提供您的口令。
- d. 系统提示输入其他口令时,请提供 **root** 用户的口令。

### <span id="page-29-0"></span>远程登录 Trusted Extensions

使用虚拟网络计算 (Virtual Network Computing, VNC), 您可以从手提电脑或家庭计算机 访问 Trusted Extensions 中央系统。站点管理员必须将 Oracle Solaris Xvnc 软件配置为 在 Trusted Extensions 服务器上运行,将 VNC 查看器配置为在客户机系统上运行。您 可以在服务器上安装的标签范围内的任意标签下工作。

#### <span id="page-29-1"></span>如何登录远程 Trusted Extensions 桌面  $\blacktriangledown$

- 开始之前 您的管理员已设置了一个 Xvnc 服务器。有关指针,请参见[《Trusted Extensions 配置](http://www.oracle.com/pls/topic/lookup?ctx=E56344&id=TRSOLADMPROCremotead-20) [和管理 》中的"如何对 Trusted Extensions 系统配置 Xvnc 以进行远程访问"](http://www.oracle.com/pls/topic/lookup?ctx=E56344&id=TRSOLADMPROCremotead-20)。
	- 1. 在终端窗口中,连接到 Xvnc 服务器。 键入管理员已配置了 Xvnc 的服务器的名称。

% **/usr/bin/vncviewer** *Xvnc-server*

2. 登录。 按照["登录到 Trusted Extensions" \[26\]](#page-25-2)中的过程操作。 现在,您可以通过 VNC 查看器在 Trusted Extensions 桌面上工作了。 <span id="page-30-0"></span>♦ ♦ ♦ 第 3 章 3

## 在 Trusted Extensions 中工作

本章讨论了如何在 Trusted Extensions 的各个工作区中工作。本章包含以下主题:

- ["Trusted Extensions 中的可视桌面安全性" \[31\]](#page-30-1)
- ["Trusted Extensions 注销过程" \[32\]](#page-31-0)
- ["使用有标签系统" \[32\]](#page-31-1)
- ["执行可信操作" \[39\]](#page-38-0)

## <span id="page-30-1"></span>Trusted Extensions 中的可视桌面安全性

Trusted Extensions 提供了一个多级别桌面。

配置有 Trusted Extensions 的系统仅在登录和屏幕锁定期间不显示可信窗口条。在所有 其他时间,可信窗口条都是可见的。

Trusted Fo tester ECONFIDENTIAL : INTERNAL USE ONLY Trusted Path

该窗口条位于屏幕顶部。与可信计算基 (trusted computing base, TCB) 交互期间,可信 符号将显示在可信窗口条上。例如,更改口令时,就会与 TCB 交互。

如果多显示端 Trusted Extensions 系统的监视器配置为水平显示,则一个可信窗口条会 跨监视器显示。但是,如果多显示端系统配置为垂直显示,或者具有单独的桌面(每个 监视器一个桌面),则可信窗口条将仅显示在一个监视器上。

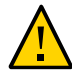

注意 - 如果在多显示端系统上显示了第二个可信窗口条,则该窗口条不是由操作系统生 成的。您的系统上可能有未经授权的程序。

请立即与安全管理员联系。要确定正确的可信窗口条,请参见[如何找到鼠标指](#page-36-0) [针 \[37\]](#page-36-0)。

有关桌面的应用程序、菜单、标签和功能的详细信息,请参见[第 4 章 Trusted](#page-52-0) [Extensions 的元素。](#page-52-0)

#### <span id="page-31-0"></span>Trusted Extensions 注销过程

已登录但一直处于无人使用状态的工作站会导致安全风险。请养成习惯在离开工作站之 前要确保工作站的安全性。如果打算很快返回,则请锁定屏幕。在大多数站点上,屏幕 在指定的闲置时长后会自动锁定。如果预计会离开一小段时间,或者预计他人将使用您 的工作站,请注销。

#### <span id="page-31-1"></span>使用有标签系统

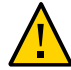

注意 - 如果工作区中缺少可信窗口条,请与 [security administrator\(安全管理员\)联](#page-63-0)系。 您的系统可能存在严重问题。

在登录期间或者锁定屏幕后,可信窗口条绝对不应显示。如果在这种情况下仍然显示了 可信窗口条,请立即与管理员联系。

## <span id="page-31-2"></span>如何锁定屏幕以及如何取消锁定屏幕

如果要暂时离开工作站,请锁定屏幕。

<span id="page-31-3"></span>1. 从主菜单中选择 "Lock Screen"(锁定屏幕)。

图 3-1 选择 "Lock Screen"(锁定屏幕)

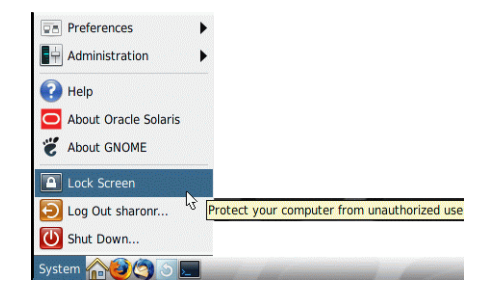

屏幕变黑。此时,只有您才能再次登录。

注 - 当屏幕处于锁定状态时,可信窗口条绝对不应显示。如果确实显示了窗口条,请立 即通知 [security administrator\(安全管理员\)。](#page-63-0)

- 2. 要取消锁定屏幕,请执行以下操作:
	- a. 移动鼠标,直到 "Screensaver" (屏幕保护程序) 对话框可见。

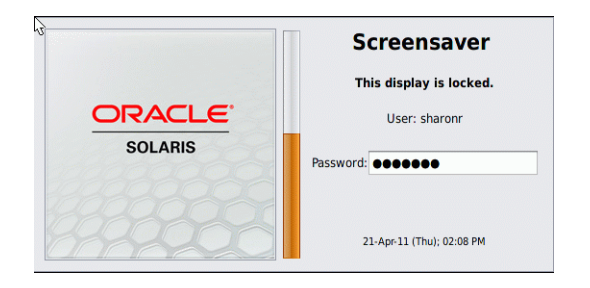

如果 "Screensaver" (屏幕保护程序) 对话框没有出现, 请按回车键。

b. 键入口令。

此操作将使会话恢复为锁屏之前的状态。

## <span id="page-32-0"></span>如何注销 Trusted Extensions

在大多数站点上,屏幕在指定的闲置时长后会自动锁定。如果预计离开工作站片刻,或 者预计他人使用您的工作站,请注销。

1. 要注销 Trusted Extensions,请从主菜单中选择 "Log Out *your-name*"(注销 yourname)。

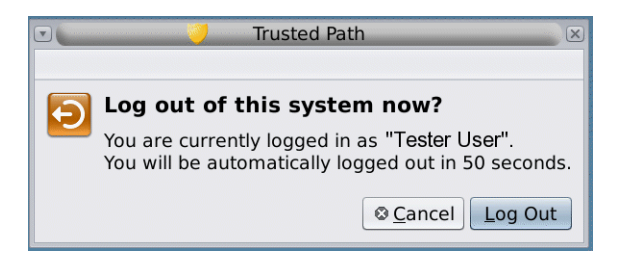

2. 确认您要注销,或者单击 "Cancel"(取消)。

#### <span id="page-33-0"></span>如何关闭系统

注销是结束 Trusted Extensions 会话的常规方式。如果需要关闭工作站,请使用执行以 下过程。

注 - 如果您不在控制台上,则无法关闭系统。例如,VNC 客户机无法关闭系统。

开始之前 必须已为您指定了 "Maintenance and Repair"(维护和修复)权限配置文件。

 $\bullet$ 从主菜单中选择 "Shut Down"(关闭)。

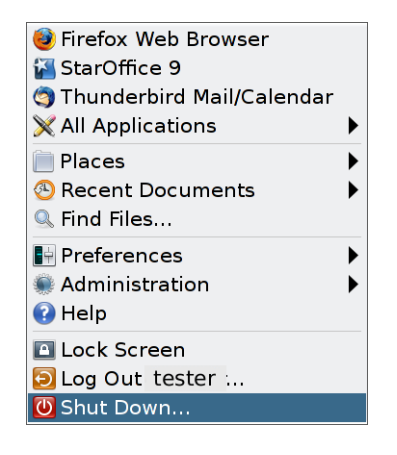

确认关闭。

注 - 缺省情况下,键盘组合 Stop-A (L1-A) 在Trusted Extensions 中不可用。安全管理员 可以更改此缺省设置。

#### <span id="page-33-1"></span>如何在有标签工作区中查看文件

要查看您的文件,请使用在 Oracle Solaris 系统中的桌面上使用的相同应用程序。如果 正在多个标签下执行操作,则只有位于工作区标签的文件才是可见的。

- 打开一个终端窗口或文件浏览器。 ●
	- 打开终端窗口并列出起始目录的内容。

在背景上单击鼠标右键。从菜单中选择 "Open Terminal"(打开终端)。

- 在桌面或桌面面板上单击 "Home"(起始)文件夹。 该文件夹将在文件浏览器中打开。文件浏览器应用程序将在与当前工作区相同的标 签下打开。该应用程序仅提供具有其标签的那些文件的访问权限。有关查看具有不 同标签的文件的详细信息,请参见["容器和标签" \[18\]](#page-17-1)。要在一个工作区中查看不同 标签下的文件,请参见[如何将窗口移动到其他工作区 \[46\]](#page-45-0)。
- <span id="page-34-0"></span>▼ 如何访问 Trusted Extensions 手册页
- 在 Oracle Solaris 发行版中,在一个终端窗口中查看 **[trusted\\_extensions](http://www.oracle.com/pls/topic/lookup?ctx=E56344&id=REFMAN5trusted-extensions-5)**(5) 手册 页。

% **man trusted\_extensions**

有关特定于 Trusted Extensions 的用户命令的列表,请参[见《Trusted Extensions](http://www.oracle.com/pls/topic/lookup?ctx=E56344&id=TRSOLADMPROCtxmp-1) [配置和管理 》中的附录 D "Trusted Extensions 手册页列表"](http://www.oracle.com/pls/topic/lookup?ctx=E56344&id=TRSOLADMPROCtxmp-1)。这些手册页也可以从 Oracle [的文档 Web 站点 \(http://www.oracle.com/technetwork/indexes/documentation/](http://www.oracle.com/technetwork/indexes/documentation/index.html) [index.html\)获](http://www.oracle.com/technetwork/indexes/documentation/index.html)得。

## <span id="page-34-1"></span>如何访问每个标签下的初始化文件

如果希望具有较低级别标签的文件在较高级别的标签下可见,可将该文件链接到或复制 到其他标签,这样很有用。链接的文件仅在较低级别的标签下可写。复制的文件在每个 标签下都是唯一的,并可以在每个标签下进行修改。有关更多信息,请参见[《Trusted](http://www.oracle.com/pls/topic/lookup?ctx=E56344&id=TRSOLADMPROCmanageusers-28) [Extensions 配置和管理 》中的".copy\\_files 和 .link\\_files 文件"。](http://www.oracle.com/pls/topic/lookup?ctx=E56344&id=TRSOLADMPROCmanageusers-28)

开始之前 必须登录到多级别会话。站点的安全策略必须允许进行链接。

请与管理员合作修改这些文件。

- 1. 确定要链接到其他标签的初始化文件。
- 2. 创建或修改 **~/.link\_files** 文件。 键入条目,每行键入一个文件。可以指定起始目录中子目录的路径,但是不能使用前导 斜杠。所有路径都必须位于起始目录内。
- 3. 确定要复制到其他标签的初始化文件。 如果您的应用程序始终写入到具有特定名称的文件,并且需要在不同的标签下分开放置 数据,则复制初始化文件很有用。
- 4. 创建或修改 **~/.copy\_files** 文件。 键入条目,每行键入一个文件。可以指定起始目录中子目录的路径,但是不能使用前导 斜杠。所有路径都必须位于起始目录内。
- 例 3-1 创建 .copy files 文件

在此示例中,用户希望为每个标签定制多个初始化文件。在她的组织中,公司的 Web 服务器的访问等级为 Restricted(受限)。因此,她以 Restricted(受限)级别在 .mozilla 文件中设置不同的初始设置。同样,她在 Restricted(受限)级别上具有特殊 的模板和别名。因此,她在 Restricted(受限)级别修改 .aliases 和 .soffice 初始化 文件。在最低级别标签下创建.copy\_files 文件后,她可以轻松地修改这些文件。

```
% vi .copy_files
# Copy these files to my home directory in every zone
.aliases
.mozilla
.soffice
```
例 3-2 创建 .link files 文件

在此示例中,用户希望在所有标签下使用同样的邮件缺省值和 shell 缺省值。

```
% vi .link_files
# Link these files to my home directory in every zone
.cshrc
.mailrc
```
<span id="page-35-0"></span>故障排除 这些文件没有处理异常的安全措施。两个文件中的重复条目或者其他标签下已经存在的 文件条目可能会导致错误。

### 如何交互显示窗口标签

此操作对于识别部分隐藏窗口的标签可能很有用。

1. 在 "Trusted Path"(可信路径)菜单中,选择 "Query Window Label"(查询窗口标 签)。

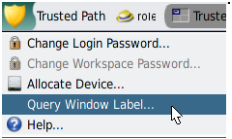
#### <span id="page-36-0"></span>2. 在屏幕周围移动指针。

将在屏幕中心处的一个小矩形框内显示指针所处区域的标签。

图 3-2 查询窗口标签操作

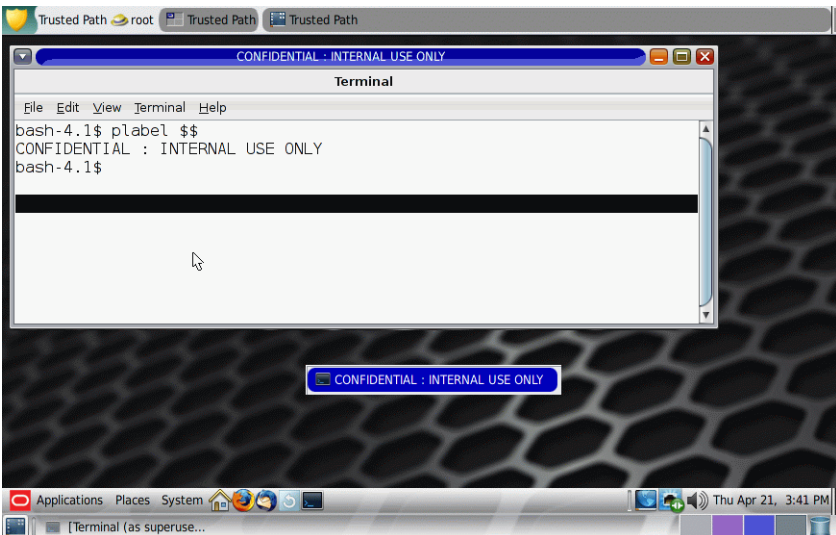

3. 单击鼠标按钮,结束操作。

# <span id="page-36-1"></span>▼ 如何找到鼠标指针

不可信的应用程序可能会获得键盘或鼠标指针的控制权。通过找到指针,您可以重新获 得对桌面焦点的控制权。

#### 1. 要重新获得对 Sun 键盘的控制权,请按 Meta-Stop。 同时按这些键可重新获得对当前桌面焦点的控制权。在 Sun 键盘上,空格键两侧的菱形 键是 Meta 键。

如果对键盘或鼠标指针的抓取不可信,则指针将移动到可信窗口条。可信指针不会移动 到可信窗口条。

2. 如果您使用的不是 Sun 键盘,请按 Alt-Break。

<span id="page-37-4"></span>例 3-3 将鼠标指针强制移动到可信窗口条

在本示例中,用户没有运行任何可信的进程,但无法看到鼠标指针。为将指针移至可信 窗口条的中央,用户同时按下 Meta-Stop 键。

#### <span id="page-37-3"></span>例 3-4 找到真正的可信窗口条

在其监视器配置为在每个监视器上显示一个单独桌面的多显示端 Trusted Extensions 系统上,用户在每个监视器上都看到了一个可信窗口条。因此,这表明 Trusted Extensions 之外的某个程序生成了可信窗口条。当多显示端系统被配置为在每个监视器 上显示一个单独桌面时,只应显示一个可信窗口条。

用户应停止工作并立即与安全管理员联系。然后,用户可以通过将鼠标指针置于一个不 可信位置(例如,置于工作区背景上)来找到真正的可信窗口条。当用户同时按下 Alt-Break 键时,指针会移动到由 Trusted Extensions 生成的可信窗口条中。

### <span id="page-37-5"></span><span id="page-37-0"></span>如何在 Trusted Extensions 中执行常见的桌面任务

某些常见任务会受标签和安全性影响。Trusted Extensions 会特别影响以下任务:

- 清空垃圾箱
- 查找日历事件
- 1. 清空垃圾箱。

在桌面上的 "Trash Can"(垃圾箱)图标上单击鼠标右键。选择 "Empty Trash"(清空垃 圾箱),然后进行确认。

注 - 垃圾箱仅包含工作区标签下的文件。当敏感信息处于垃圾箱中时,请尽快删除这些 信息。

- <span id="page-37-1"></span>2. 查找每个标签下的日历事件。 日历只显示已打开日历工作区的标签下事件。
	- 在多级别会话中,从具有不同标签的每个工作区中打开日历。
	- 在单级别会话中,注销。然后,在不同的标签下登录以查看该标签下的日历事件。
- <span id="page-37-2"></span>3. 在每个标签下保存一个定制桌面。 可以为登录的每个标签定制工作区配置。
	- a. 配置桌面。

注 - 用户可以保存桌面配置。角色不能保存桌面配置。

- i. 从主菜单中,单击 "System" (系统) >"Preferences" (首选项) > "Appearance"(外观)。
- ii. 排列窗口,设置字体字号,以及执行其他定制操作。
- b. 要保存当前的桌面,请单击主菜单。
	- i. 单击 "System" (系统) > "Preferences" (首选项) > "Startup Applications"(启动应用程序)。
	- ii. 单击 "Options" (选项) 选项卡。
	- iii. 单击 "Remember currently running applications" (记住目前正在运行的应用程 序), 然后关闭对话框。

下次在此标签下登录时,将在此配置中恢复您的桌面。

# <span id="page-38-2"></span>执行可信操作

以下与安全性相关的任务需要可信路径。

<span id="page-38-0"></span>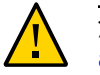

注意 - 尝试执行安全性相关操作时, 如果缺少可信符号, 请立即与 [security](#page-63-0) administrator (安全管理员) 联系。您的系统可能存在严重问题。

# <span id="page-38-1"></span>▼ 如何在 Trusted Extensions 中更改口令

与 Oracle Solaris OS 不同,Trusted Extensions 提供了用于更改口令的 GUI。该 GUI 会抓取指针,直到完成口令操作。要停止已抓取了指针的某个进程,请参见[例 3-5 "测试](#page-39-0) [口令提示符是否可信"](#page-39-0)。

1. 从 "Trusted Path"(可信路径)菜单中选择 **"Change Login** Password"(更改登录口 令)或 **"Change Workspace** Password"(更改工作区口令)。

要选择该口令菜单项,请在可信窗口条中单击 "Trusted Path"(可信路径)。

图 3-3 Trusted Path" (可信路径) 菜单

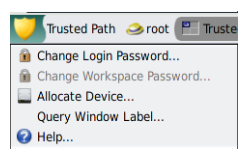

注 - 当您的站点在每个区域中运行一个单独的命名服务时,"Trusted Path"(可信路径) 菜单项 "Change Workspace Password"(更改工作区口令)处于活动状态。

2. 键入当前口令。

此操作将确认您是否是此用户名的合法用户。出于安全方面的考虑,在键入时不显示口 令。

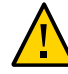

注意 - 键入口令时,请确保光标在 "Change Password"(更改口令)对话框上,并确保 已显示可信符号。如果光标不在该对话框上,则可能会无意中将口令键入到其他窗口 中,这样其他用户可能会看到口令。如果未显示可信符号,则可能是有人在试图窃取您 的口令。请立即与 security administrator (安全管理员) 联系。

- 3. 键入新的口令。
- 4. 通过重新键入口令对其进行确认。

注 - 如果您选择了 "Change Password"(更改口令)并且您的站点在使用本地帐户, 则在区域或系统重新引导之前,您的新口令不会生效。要重新引导区域,必须已为您指 定了 "Zone Security"(区域安全)权限配置文件。要重新引导系统,必须已为您指定了 "Maintenance and Repair" (维护和修复) 权限配置文件。如果没有为您指定这些配置 文件之一,请联系您的系统管理员来安排一次重新引导。

<span id="page-39-1"></span><span id="page-39-0"></span>例 3-5 测试口令提示符是否可信

在具有 Sun 键盘的 x86 系统上,已提示用户输入口令。鼠标指针已被抓取且定位到了口 令对话框中。为检查该提示是否可信,用户同时按下 Meta-Stop 键。如果指针保留在对 话框中,用户即知道口令提示是可信的。

如果指针没有保留在对话框中,用户即知道口令提示可能不可信。然后,用户必须与管 理员联系。

## ▼ 如何在不同标签下登录

<span id="page-40-2"></span>在首次登录后的后续登录会话中出现的第一个工作区的标签可以设置为标签范围内的任 何标签。

用户可以为其登录的每个标签配置启动会话特性。

- 开始之前 必须登录到多级别会话。
	- 1. 在每个标签下创建工作区。 有关详细信息,请参见[如何在最小标签下添加工作区 \[45\]](#page-44-0)。
	- 2. 按照希望的工作区显示方式配置每个工作区。
	- 3. 转到您在其标签下登录时希望看到的有标签工作区。
	- 4. 保存此当前工作区。 有关详细信息,请参见[如何在 Trusted Extensions 中执行常见的桌面任务 \[38\]。](#page-37-0)

### <span id="page-40-1"></span><span id="page-40-0"></span>如何在 Trusted Extensions 中分配设备

通过 "Allocate Device" (分配设备) 菜单项,可以挂载和分配设备以专供您使用。如果 尝试使用设备而不对其进行分配,则将显示错误消息 "Permission Denied"(权限被拒 绝)。

开始之前 您必须具有分配设备的权限。

- 1. 在 "Trusted Path" (可信路径) 菜单中,选择 "Allocate Device" (分配设备) 。
- 2. 双击要使用的设备。

允许您在当前标签下分配的设备将在 "Available Devices:"(可用设备:)下显示。

- audio*n*-指示麦克风和扬声器
- cdrom*n*-指示 CD-ROM 驱动器
- mag tapen-指示磁带机 (流化处理)
- rmdiskn-指示可移除磁盘(如 JAZ 或 ZIP 驱动器)或者 USB 可热插拔介质

以下对话框指明您无权分配设备:

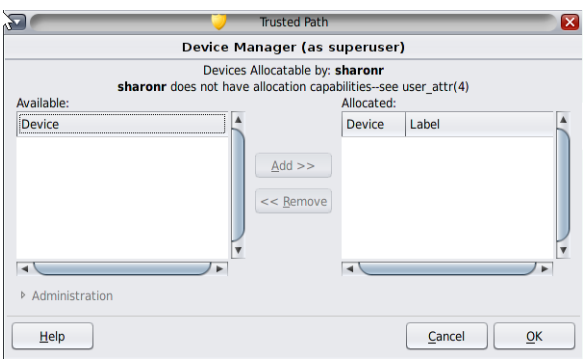

3. 选择设备。

将设备从 "Available Devices" (可用设备) 列表移动到 "Allocated Devices" (已分配的 设备)列表。

- 在 "Available Devices" (可用设备) 列表中双击设备名称。
- 或者,选中该设备,然后单击指向右侧的 "Allocate" (分配) 按钮。

本步骤会启动清除脚本。清除脚本可确保来自其他事务的数据不会保留在介质上。 请注意,当前工作区的标签将应用于设备。传输到设备介质或从其传输的任何数据都必 须受此标签支配。

4. 请按照说明进行操作。

这些说明可以确保介质具有正确的标签。例如,针对麦克风的使用会显示以下说明:

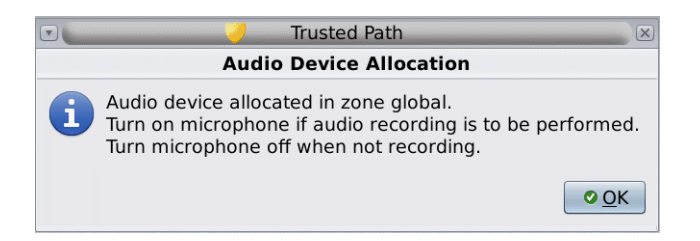

<span id="page-41-0"></span>然后,对设备进行挂载。设备名称此时会显示在 "Allocated Devices"(已分配的设备) 列表中。此设备现在已分配专供您使用。

故障排除 如果要使用的设备未出现在列表中,请与管理员联系。设备可能处于错误状态,或者正 被他人使用。另外,您也可能没有使用该设备的权限。

如果切换到其他角色工作区或者其他标签下的工作区,则已分配的设备将无法在该标 签下工作。要在新标签下使用设备,则需要在初始标签下取消分配该设备,然后在新 标签下分配该设备。当您将设备管理器移动到一个不同标签下的工作区时,"Available Devices"(可用设备)和 "Allocated Devices"(已分配的设备)列表将随之更改以反映 正确的上下文。

<span id="page-42-1"></span>如果文件浏览器窗口未显示,请手动打开该窗口,然后导航到根目录 /。在此目录中, 导航到已分配的设备以查看其内容。

# 如何在 Trusted Extensions 中对设备取消分配

- <span id="page-42-2"></span>1. 对设备取消分配。
	- a. 转到显示有 "Device Manager" (设备管理器) 的工作区。
	- b. 从已分配设备列表中移动要取消分配的设备。
- 2. 移除介质。
- 3. 在 "Deallocation" (取消分配) 对话框中单击 "OK" (确定) 。 该设备现在可供其他授权用户使用。

### <span id="page-42-0"></span>▼ 如何在 Trusted Extensions 中承担角色

与 Oracle Solaris OS 不同,Trusted Extensions 提供了用于承担角色的 GUI。

- 1. 在可信符号右侧单击您的用户名。
- 2. 从菜单中选择角色名称。
- 3. 键入角色口令,然后按回车键。 此操作将确认您可以合法承担此角色。出于安全方面的考虑,在键入时不显示口令。

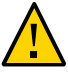

注意 - 键入口令时,请确保光标在 "Change Password"(更改口令)对话框上,并确保 已显示可信符号。如果光标不在该对话框上,则可能会无意中将口令键入到其他窗口 中,这样其他用户可能会看到口令。如果未显示可信符号,则可能是有人在试图窃取您 的口令。请立即与 security administrator (安全管理员) 联系。

接受角色口令后,当前工作区将变为角色工作区。现在您处于全局区域中。您可以执行 角色权限配置文件允许您执行的操作。

#### <span id="page-43-1"></span><span id="page-43-0"></span>如何更改工作区标签 **V**

利用在 Trusted Extensions 中设置工作区标签这一功能,可以方便地在同一多级别会话 内在不同的标签下工作。

使用此过程可在不同标签下的同一工作区中工作。要创建不同标签的工作区,请参见[如](#page-44-0) [何在最小标签下添加工作区 \[45\]](#page-44-0)。

- 开始之前 必须登录到多级别会话。
	- 1. 单击可信窗口条中的窗口标签。 您还可以单击某个工作区面板。
	- 2. 单击 "Change Workspace Label"(更改工作区标签)。

7 Trusted I→ tester **BECONFIDENTIAL : INTERNAL USE ONLY** Trusted Path Change Workspace Label...

3. 从标签生成器中选择一个标签。 下图显示用户单击 "Trusted Path" (可信路径) 按钮。

图 3-4 标签生成器

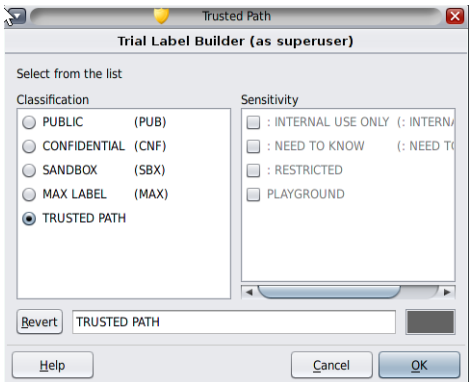

在单击此按钮后,用户可以从用户标签中进行选择。工作区标签将更改为新标签。在标 签以颜色进行编码的系统上,新窗口将用新颜色进行标记。

4. 如果系统提示您输入口令,请提供您的口令。 如果您的站点在每个区域中运行一个单独的命名服务,则当用户进入新标签下的工作区 时,会提示用户输入口令。

### <span id="page-44-1"></span><span id="page-44-0"></span>▼ 如何在最小标签下添加工作区

利用在 Trusted Extensions 中设置工作区标签这一功能,可以方便地在同一多级别会话 内在不同的标签下工作。您可以在最小标签下添加工作区。

要更改当前工作区的标签,请参见[如何更改工作区标签 \[44\]](#page-43-0)。

- 开始之前 必须登录到多级别会话。
	- 1. 要在最小标签下创建工作区,请执行以下操作:
		- a. 在工作区面板上单击鼠标右键。
		- b. 从菜单中选择 "Preferences"(首选项)。
		- c. 在 "Number of Workspaces"(工作区数目)字段中增大数目。 将在最小标签下创建新工作区。也可以使用此对话框命名工作区。名称将显示在工 具提示中。
		- d. (可选) 为工作区命名。 将鼠标悬停在工作区面板上时,其名称将显示在工具提示中。
	- 2. 要更改工作区标签,请选择一个工作区面板并更改其标签。 有关详细信息,请参见[如何更改工作区标签 \[44\]](#page-43-0)。

### ▼ 如何切换到其他标签下的工作区

<span id="page-44-2"></span>开始之前 必须登录到多级别会话。

1. 单击不同颜色的工作区面板。

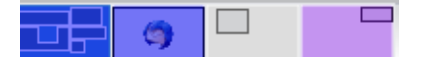

- 2. 如果系统提示您输入口令,请提供您的口令。 如果您的站点在每个区域中运行一个单独的命名服务,则当用户进入新标签下的工作区 时,会提示用户输入口令。
- <span id="page-45-1"></span>故障排除 如果登录到单级别会话,则必须先注销才能在不同的标签下工作。然后,在所需的标签 下登录。如果允许,则也可以登录到多级别会话。

#### <span id="page-45-4"></span>如何将窗口移动到其他工作区  $\blacktriangledown$

当您将某个窗口拖动到一个不同标签下的工作区中时,该窗口将保留其原始标签。该窗 口中的任何操作都是在该窗口的标签下执行的,而不是在包含该窗口的工作区的标签下 执行的。如果希望比较信息,移动窗口很有帮助。您可能还希望在其他标签下使用应用 程序,而不在工作区之间移动。

- 1. 在面板显示屏幕中,将窗口从一个面板拖动到另一个面板。 已拖动的窗口此时将显示在第二个工作区中。
- 2. 要在所有工作区中显示该窗口,请从标题栏中的右键菜单中选择 "Always Visible"(始终 可见)。

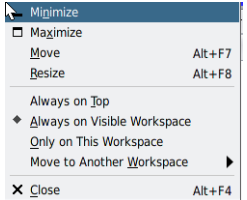

选定的窗口现在将出现在每个工作区中。

### <span id="page-45-2"></span><span id="page-45-0"></span>▼ 如何确定文件标签

通常,文件的标签是显而易见的。但是,如果系统允许您查看标签级别低于当前工作区 的文件,则文件的标签可能不是显而易见的。特别要指出的是,文件的标签可能与文件 浏览器的标签不同。

<span id="page-45-3"></span>使用文件浏览器。 $\bullet$ 

提示 - 也可以使用 "Trusted Path" (可信路径) 菜单中的 "Query Label" (查询标签) 菜 单项。

#### <span id="page-46-0"></span>如何在具有不同标签的窗口之间移动数据  $\blacktriangledown$

与在 Oracle Solaris 系统上一样,您可以在 Trusted Extensions 中的窗口之间移动数 据。但是,数据必须位于同一标签下。在具有不同标签的窗口之间传输信息时,会提升 或降低该信息的敏感度。

- 开始之前 站点的安全策略必须允许这种类型的传输,包含区域必须允许重新标记,而且您必须有 权在标签之间移动数据。 因此,管理员必须已经完成以下任务:
	- [《Trusted Extensions 配置和管理 》中的"如何在有标签区域中允许重新为文件设置](http://www.oracle.com/pls/topic/lookup?ctx=E56344&id=TRSOLADMPROCmanagezones-8) [标签"](http://www.oracle.com/pls/topic/lookup?ctx=E56344&id=TRSOLADMPROCmanagezones-8)
	- [《Trusted Extensions 配置和管理 》中的"如何允许用户更改数据的安全级别"](http://www.oracle.com/pls/topic/lookup?ctx=E56344&id=TRSOLADMPROCmanageusers-16)

必须登录到多级别会话。

- 1. 在两个标签下创建工作区。 有关详细信息,请参见[如何在最小标签下添加工作区 \[45\]](#page-44-0)。
- 2. 确认源文件的标签。 有关详细信息,请参见[如何确定文件标签 \[46\]](#page-45-0)。
- 3. 将具有源信息的窗口移动到目标标签下的工作区。 有关详细信息,请参见[如何将窗口移动到其他工作区 \[46\]](#page-45-1)。
- <span id="page-46-1"></span>4. 突出显示要移动的信息,并在目标窗口中粘贴选定内容。 将显示 "Selection Manager Confirmation" (选择管理器确认) 对话框。

#### 图 3-5 "Selection Manager Confirmation" (选择管理器确认)对话框

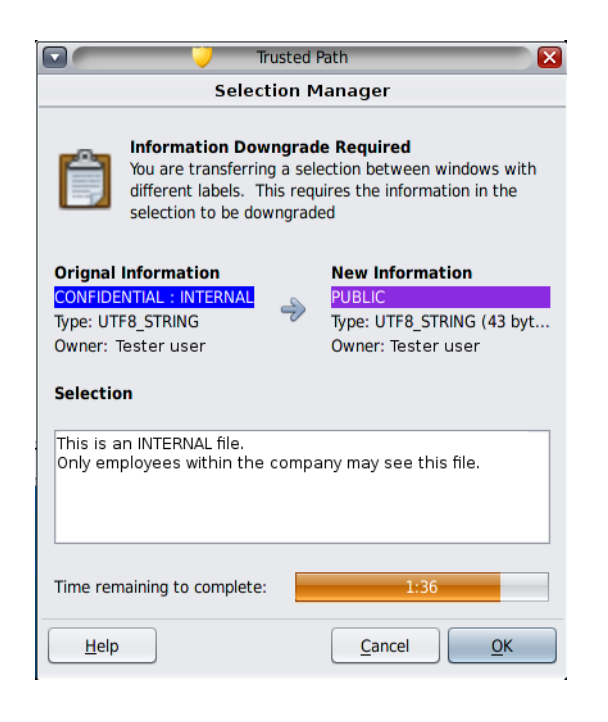

5. 查看 "Selection Manager Confirmation" (选择管理器确认) 对话框,然后确认或取消事 务。

此对话框:

- 描述需要确认事务的原因。
- 确定源文件的标签和所有者。
- 确定目标文件的标签和所有者。
- 确定为传输所选择的数据类型、目标文件类型和数据大小(以字节为单位)。缺省情 况下,所选数据以文本格式显示。
- 指示用户可用来完成事务的剩余时间。时间的长短以及是否使用计时器取决于站点的 配置。

# <span id="page-48-0"></span>▼ 如何升级多级别数据集中的数据

Trusted Extensions 中的多级别数据集使重新标记文件这一任务变得简单。有关多级别 数据集的更多信息,请参见[《Trusted Extensions 配置和管理 》中的"需要为文件重新设](http://www.oracle.com/pls/topic/lookup?ctx=E56344&id=TRSOLADMPROCmanagefiles-15) [置标签的多级别数据集"](http://www.oracle.com/pls/topic/lookup?ctx=E56344&id=TRSOLADMPROCmanagefiles-15)。

开始之前 您必须获得授权才能重新标记文件。您可以对两个或更多标签进行操作,其中一个标签 支配另一个标签。

多级别数据集至少挂载在一个有标签区域中,挂载名称在挂载数据集的每个区域中都是 相同的,例如 /multi。

要允许重新标记,管理员必须已经完成以下任务:

- [《Trusted Extensions 配置和管理 》中的"如何创建和共享多级别数据集"](http://www.oracle.com/pls/topic/lookup?ctx=E56344&id=TRSOLADMPROCtxconf-64)
- [《Trusted Extensions 配置和管理 》中的"如何在有标签区域中允许重新为文件设置](http://www.oracle.com/pls/topic/lookup?ctx=E56344&id=TRSOLADMPROCmanagezones-8) [标签"](http://www.oracle.com/pls/topic/lookup?ctx=E56344&id=TRSOLADMPROCmanagezones-8)
- [《Trusted Extensions 配置和管理 》中的"如何允许用户更改数据的安全级别"](http://www.oracle.com/pls/topic/lookup?ctx=E56344&id=TRSOLADMPROCmanageusers-16)

必须登录到多级别会话。

1. 在较高级别标签下创建工作区。

例如,要将文件从 PUBLIC 升级到 INTERNAL,请在 INTERNAL 标签下创建工作区。 有关详细信息,请参见[如何在最小标签下添加工作区 \[45\]](#page-44-0)。

2. 打开终端窗口并列出包含要升级的文件的目录。 在此示例中,文件名为 temppub1。

\$ **ls /multi/public** temppub1

3. 重新标记该文件。

\$ **setlabel "cnf : internal" /multi/public/temppub1**

4. 验证标签更改。

\$ **getlabel /multi/public/temppub1** /multi/public/temppub1: "CONFIDENTIAL : INTERNAL USE ONLY"

5. (可选) 将文件移动到目标标签下的目录中。

\$ **mv /multi/public/temppub1 /multi/internal/temppub1**

# <span id="page-49-0"></span>如何降级多级别数据集中的数据

要降级数据,需要先将文件移动到其目标目录中,然后重新标记该文件。有关说明,请 参见[《Trusted Extensions 配置和管理 》中的"需要为文件重新设置标签的多级别数据](http://www.oracle.com/pls/topic/lookup?ctx=E56344&id=TRSOLADMPROCmanagefiles-15) [集"](http://www.oracle.com/pls/topic/lookup?ctx=E56344&id=TRSOLADMPROCmanagefiles-15)。

开始之前 您必须获得授权才能对文件进行降级。管理员至少在一个有标签区域中挂载了多级别数 据集,且对所有您可以访问的数据集挂载使用了标准名称(例如 /multi),并且已允许 在该区域中重新标记。

因此,管理员必须已经完成以下任务:

- [《Trusted Extensions 配置和管理 》中的"如何创建和共享多级别数据集"](http://www.oracle.com/pls/topic/lookup?ctx=E56344&id=TRSOLADMPROCtxconf-64)
- [《Trusted Extensions 配置和管理 》中的"如何在有标签区域中允许重新为文件设置](http://www.oracle.com/pls/topic/lookup?ctx=E56344&id=TRSOLADMPROCmanagezones-8) [标签"](http://www.oracle.com/pls/topic/lookup?ctx=E56344&id=TRSOLADMPROCmanagezones-8)
- [《Trusted Extensions 配置和管理 》中的"如何允许用户更改数据的安全级别"](http://www.oracle.com/pls/topic/lookup?ctx=E56344&id=TRSOLADMPROCmanageusers-16)

必须登录到多级别会话。

- 1. 在源文件标签下创建工作区。 例如,创建 internal 工作区。 有关详细信息,请参见[如何在最小标签下添加工作区 \[45\]](#page-44-0)。
- 2. 打开终端窗口并打开配置文件 shell。
	- % pfbash \$
- 3. (可选) 确认源文件的标签及文件所在目录。 有关详细信息,请参见[如何确定文件标签 \[46\]](#page-45-0)。

注 - 如果源文件位于与其父目录相同的标签下,则无法将其就地降级。必须移动文件。 移动文件是一种特权操作。

4. 将源文件移动到目标标签下的目录中。

\$ **mv /multi/***internal-directory/file* **/multi/***public-directory*

5. 将标签更改为目标目录的标签。

\$ **cd /multi/***public-directory* \$ **setlabel public** *file*

6. (可选) 验证文件是否已重新标记。

\$ **getlabel /multi/***public-directory/file*

/multi/*public-directory/file*: PUBLIC

可以在 PUBLIC 标签下编辑文件。

#### 例 3-6 更改目录的标签

在此示例中,授权用户将重新标记目录。

首先,用户将从目录中移动或删除所有文件。

\$ **getlabel /multi/conf** /multi/conf: CONFIDENTIAL : NEED TO KNOW \$ **mv /multi/conf/\* /multi/confNTK/temp**

然后,用户设置目录的标签并验证新标签。

\$ **setlabel "Confidential : Internal Use Only" /multi/conf getlabel /multi/conf** /multi/conf: "CONFIDENTIAL : INTERNAL USE ONLY"

# ◆ ◆ ◆ 第 <mark>4</mark> 章

# Trusted Extensions 的元素

本章介绍了 Trusted Extensions 的关键元素。本章包含以下主题:

- ["Trusted Extensions 的可见功能" \[53\]](#page-52-0)
- ["Trusted Extensions 中的设备安全性" \[56\]](#page-55-0)
- ["Trusted Extensions 中的文件和应用程序" \[57\]](#page-56-0)
- ["Oracle Solaris OS 中的口令安全性" \[57\]](#page-56-1)
- ["Trusted Extensions 中的工作区安全性" \[58\]](#page-57-0)

## <span id="page-52-1"></span><span id="page-52-0"></span>Trusted Extensions 的可见功能

成功完成登录过程后(如[第 2 章 登录到 Trusted Extensions](#page-24-0)中所述), 便可以使 用 Trusted Extensions 了。使用过程中,用户需要遵守安全限制。特定于 Trusted Extensions 的限制包括系统标签范围、用户安全许可,以及用户是选择单级别会话还 是多级别会话。如下图所示,有多项功能使配置有 Trusted Extensions 的系统有别于 Oracle Solaris 系统。

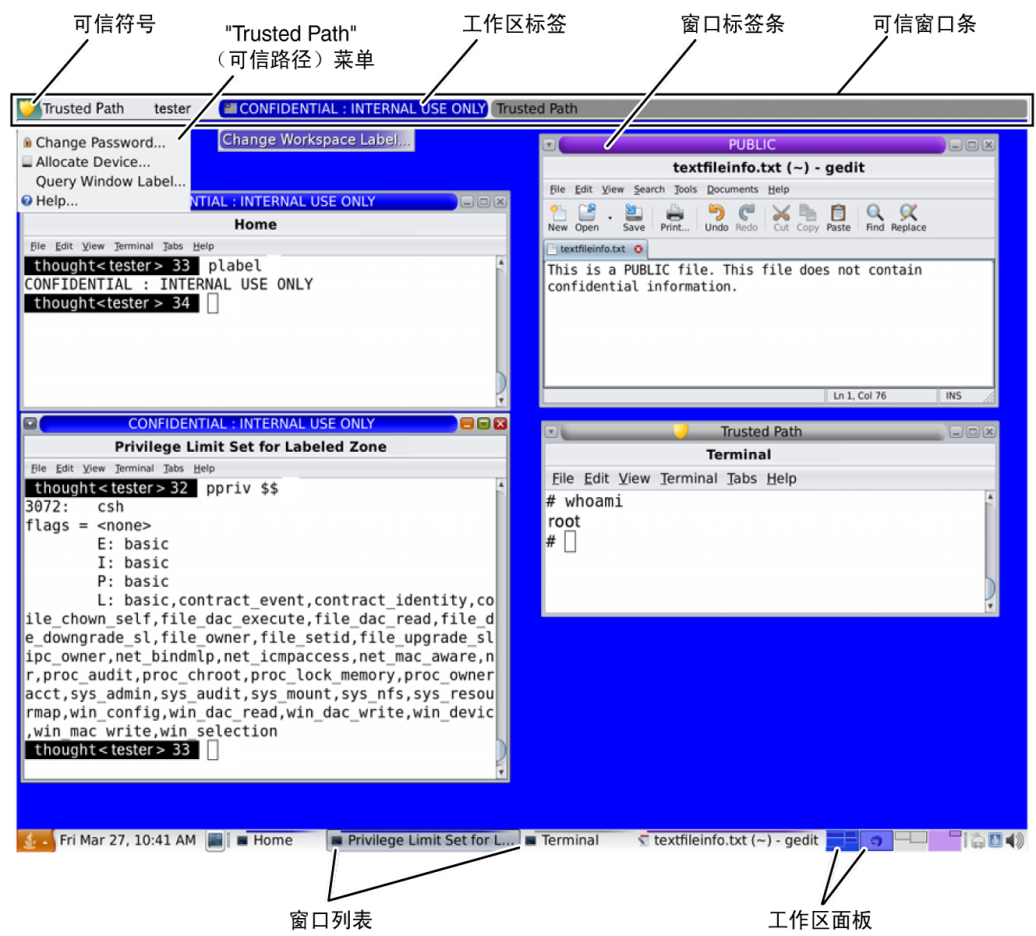

#### <span id="page-53-0"></span>图 4-1 Trusted Extensions 多级别桌面

- 标签显示—所有窗口、工作区、文件和应用程序都具有一个标签。桌面提供了标签条 和用于查看实体标签的其他指示符。
- <span id="page-53-2"></span>■ 可信窗口条 - 此窗口条是一种特殊的图形安全机制。在每个工作区中, 此窗口条显 示在屏幕顶部。
- 从工作区对应用程序的有限访问 从工作区中,只能访问您的帐户中允许的那些应 用程序。
- <span id="page-53-1"></span>■ "Trusted Path" (可信路径) 菜单 – 可以从可信符号访问该菜单。

# Trusted Extensions 桌面上的标签

<span id="page-54-0"></span>如["强制访问控制" \[15\]](#page-14-0)中所述, Trusted Extensions 中的所有应用程序和文件都带有标 签。Trusted Extensions 在以下位置显示标签:

- 窗口标题栏上方的窗口标签条
- 窗口列表中窗口图标上方的标签颜色条
- 可信窗口条中的窗口标签指示符
- 来自 "Trusted Path" (可信路径) 菜单的查询窗口标签指示符, 它显示由指针位置指 定的窗口或窗口图标的标签

此外,面板的颜色表示工作区的标签。

图 4-2 表示具有不同标签的工作区的面板

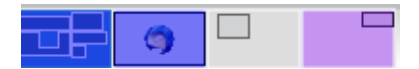

[图 4-1 "Trusted Extensions 多级别桌面"](#page-53-0) 显示了标签在 Trusted Extensions 桌面上的显 示方式。另外,"Query Window Label"(查询窗口标签)菜单项可用来显示窗口的标 签。有关图示,请参见[图 3-2 "查询窗口标签操作"。](#page-36-0)

## 可信窗口条

<span id="page-54-1"></span>可信窗口条显示在屏幕顶部。

图 4-3 桌面上的可信窗口条

Trusted Fo tester ECONFIDENTIAL: INTERNAL USE ONLY Trusted Path

可信窗口条的作用是让您可以直观地确认自己处于合法的 Trusted Extensions 会话中。 该窗口条可显示您何时在与可信计算基 (trusted computing base, TCB) 进行交互。该窗 口条还显示您当前的工作区和当前窗口的标签。可信窗口条不能移动,也不会被其他窗 口或对话框遮蔽。

可信窗口条具有以下元素:

■ 可信符号 – 在屏幕焦点与安全相关时显示

- 窗口标签 当屏幕焦点与安全无关时, 显示活动窗口的标签
- 角色标记 位于可信符号的右侧,在帐户名称之前,如果帐户是一个角色帐户,会 显示一个帽子图标
- 当前帐户名称 位于可信符号的右侧, 显示工作区中新进程的所有者名称
- 有标签窗口 显示工作区中所有窗口的标签

### 可信符号

<span id="page-55-3"></span>只要您访问 TCB 的任意部分,可信符号就会显示在可信窗口条区域的左侧。

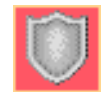

当鼠标指针聚焦在不会影响安全性的窗口或屏幕区域时,可信符号不会显示。可信符号 无法仿造。如果您看到了该符号,便可以确定您正在安全地与 TCB 进行交互。

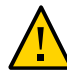

<span id="page-55-1"></span>注意 - 如果工作区中没有可信指示符, 请联系 security administrator (安全管理员)。您 的系统可能存在严重问题。

在登录期间或者锁定屏幕后,可信窗口条绝对不应显示。如果在这种情况下仍然显示了 可信窗口条,请立即与管理员联系。

### 窗口标签指示符

<span id="page-55-2"></span>*窗口标签*指示符显示活动窗口的标签。在多级别会话中,指示符可帮助您识别同一工作 区中具有不同标签的窗口。指示符还可以表明您正在与 TCB 交互。例如,当您更改口 令时,"Trusted Path"(可信路径)指示符会显示在可信窗口条中。

### <span id="page-55-4"></span><span id="page-55-0"></span>Trusted Extensions 中的设备安全性

在 Trusted Extensions 中,缺省情况下,设备由设备分配要求来提供安全保护。用户如 果未显式获得分配设备的授权,则不能使用设备。已分配的设备不能由其他用户使用。 正在使用的具备一个标签的设备不能同时具备另一个标签并被使用,除非为该设备取消 分配第一个标签并为其分配另一个标签。

要使用设备,请参见[如何在 Trusted Extensions 中分配设备 \[41\]](#page-40-0)。

### <span id="page-56-0"></span>Trusted Extensions 中的文件和应用程序

Trusted Extensions 中的所有应用程序都有一个敏感级别,通过其标签进行标识。在所 有数据事务中,应用程序都是*主体*。主体必须支配主体尝试访问的*对象*。对象可能是文 件,有时也可能是其他进程。应用程序的标签信息显示在窗口标签条中。当窗口处于打 开或最小化状态时,标签可见。当指针位于应用程序的窗口中时,应用程序的标签还会 显示在可信窗口条中。

在 Trusted Extensions 中,文件是数据事务中的对象。只有应用程序标签能够支配文件 标签时,应用程序才能访问文件。可以从与文件具有相同标签的窗口中查看文件。

有些应用程序使用初始化文件来为用户配置环境。您的起始目录中有两个特殊文件,可 帮助您访问每个标签的初始化文件。这些文件使得一个标签的应用程序可以使用在另一 个标签的目录中生成的初始化文件。这两个特殊的文件为 .copy\_files 和 .link\_files 。

## **.copy\_files** 文件

<span id="page-56-2"></span>.copy\_files 文件存储初次切换到较高级别标签工作区时要复制的文件名。此文件存储 在最小标签的起始目录中。如果您有一个应用程序始终使用某个特定名称写入起始目录 中的某个文件,此文件将非常有用。通过 .copy files 文件,您可以指定应用程序更新 每个标签的文件。

### **.link\_files** 文件

<span id="page-56-3"></span>.link files 文件存储当您首次切换到较高级别标签工作区时要链接的文件名。此文件 存储在最小标签的起始目录中。如果某个特定文件需要在多个标签上可用,但在每个标 签必须具有完全相同的内容,.link\_files 文件将非常有用。

### <span id="page-56-4"></span><span id="page-56-1"></span>Oracle Solaris OS 中的口令安全性

用户定期更改口令可缩短入侵者使用非法获取的口令的机会窗口。因此,站点的安全策 略可能会要求您定期更改口令。Oracle Solaris OS 可设定口令内容要求并且可实施口令 重置要求。下面是可能的重置要求:

- 两次更改之间的最少天数—防止您或其他人在指定天数内更改口令。
- 两次更改之间的最大天数—要求您在指定天数后更改口令。
- 处于非活动状态的最大天数——如果未更改口令,将在处于非活动状态时间达指定天数 后锁定帐户。
- 失效日期—要求您在指定日期之前更改口令。

如果您的管理员实施了上述的某个选项,您在截止日期之前将会收到一封电子邮件,通 知您更改口令。

口令可能具有内容方面的条件。在 Oracle Solaris OS 中,口令至少必须满足以下条 件:

- 口令必须至少包含 8 个字符。
- 口令必须至少包含两个字母字符以及一个数字字符或一个特殊字符。
- 新口令必须不同于以前的口令。不能使用对旧口令进行颠倒或循环移位而得到的口 令。在进行此项比较时,大写字母和小写字母将被同等对待。
- 新口令必须至少包含三个不同于旧口令的字符。在进行此项比较时,大写字母和小写 字母将被同等对待。
- 口令必须不容易猜到。不要使用常用词或专有名词。试图入侵帐户的程序和个人可以 使用列表来尝试猜测用户的口令。

您可以使用 "Trusted Path"(可信路径)菜单中的 "Change Password"(更改口令)菜 单项来更改口令。有关步骤,请参见[如何在 Trusted Extensions 中更改口令 \[39\]](#page-38-0)。

### <span id="page-57-1"></span><span id="page-57-0"></span>Trusted Extensions 中的工作区安全性

在 Trusted Extensions 中,工作区和桌面应用程序可以识别标签。应用程序在当前工作 区的标签下运行,并仅在打开该应用程序的进程的标签下显示信息。 可信桌面的安全功能的行为和位置如下所述:

- "Trusted Path" (可信路径) 菜单位于可信窗口条中。
- 将鼠标悬停在窗口上方时,面板上任务列表中某个窗口的标签名称将显示在一个工具 提示中。同样,切换区域中某个工作区的标签名称也将显示在该工具提示中。
- 要更改某个角色,请在可信窗口条中单击帐户名称,然后选择角色。
- 要在特定标签下添加工作区,请选择现有的某个工作区,然后更改其标签。
- 对桌面进行了相应配置,使每个工作区可以反映出您在该工作区中工作时所处于的标 签的颜色。底部的窗口条上的面板也显示了标签颜色。

# 词汇表

<span id="page-58-6"></span><span id="page-58-5"></span><span id="page-58-4"></span><span id="page-58-3"></span><span id="page-58-2"></span><span id="page-58-1"></span><span id="page-58-0"></span>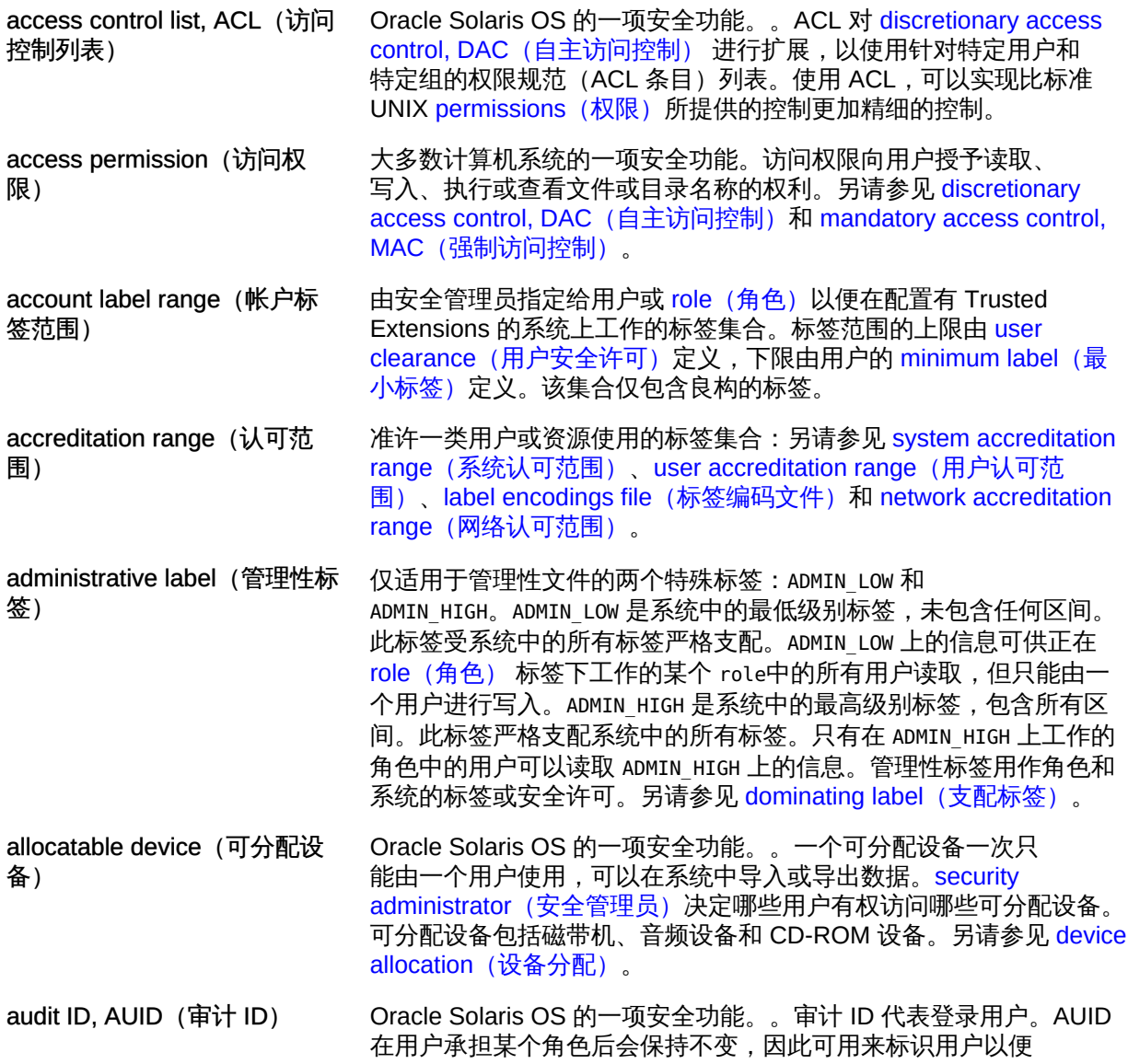

<span id="page-59-5"></span><span id="page-59-4"></span><span id="page-59-3"></span><span id="page-59-2"></span><span id="page-59-1"></span><span id="page-59-0"></span>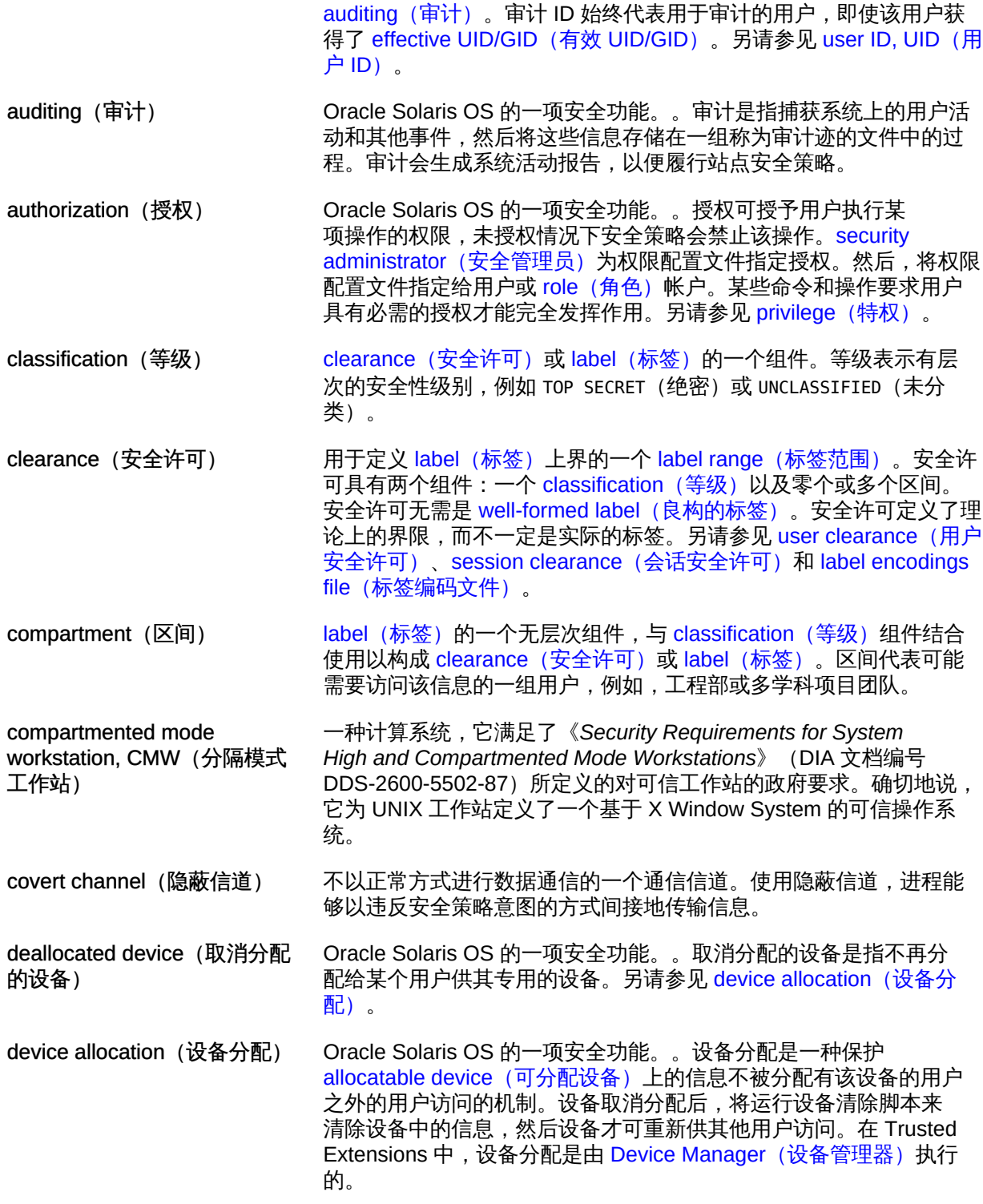

<span id="page-60-5"></span><span id="page-60-4"></span><span id="page-60-3"></span><span id="page-60-2"></span><span id="page-60-1"></span><span id="page-60-0"></span>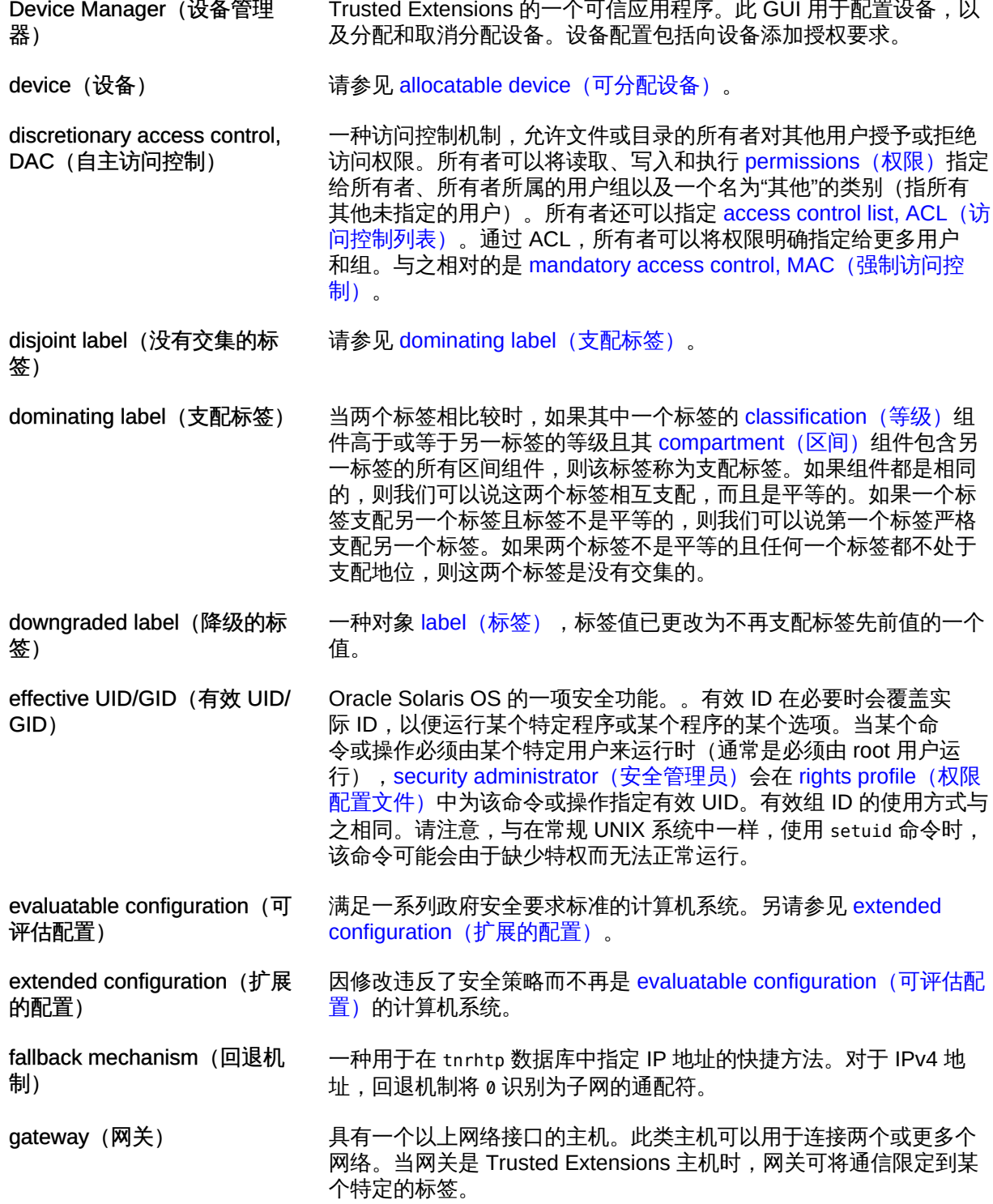

<span id="page-61-5"></span><span id="page-61-4"></span><span id="page-61-3"></span><span id="page-61-2"></span><span id="page-61-1"></span><span id="page-61-0"></span>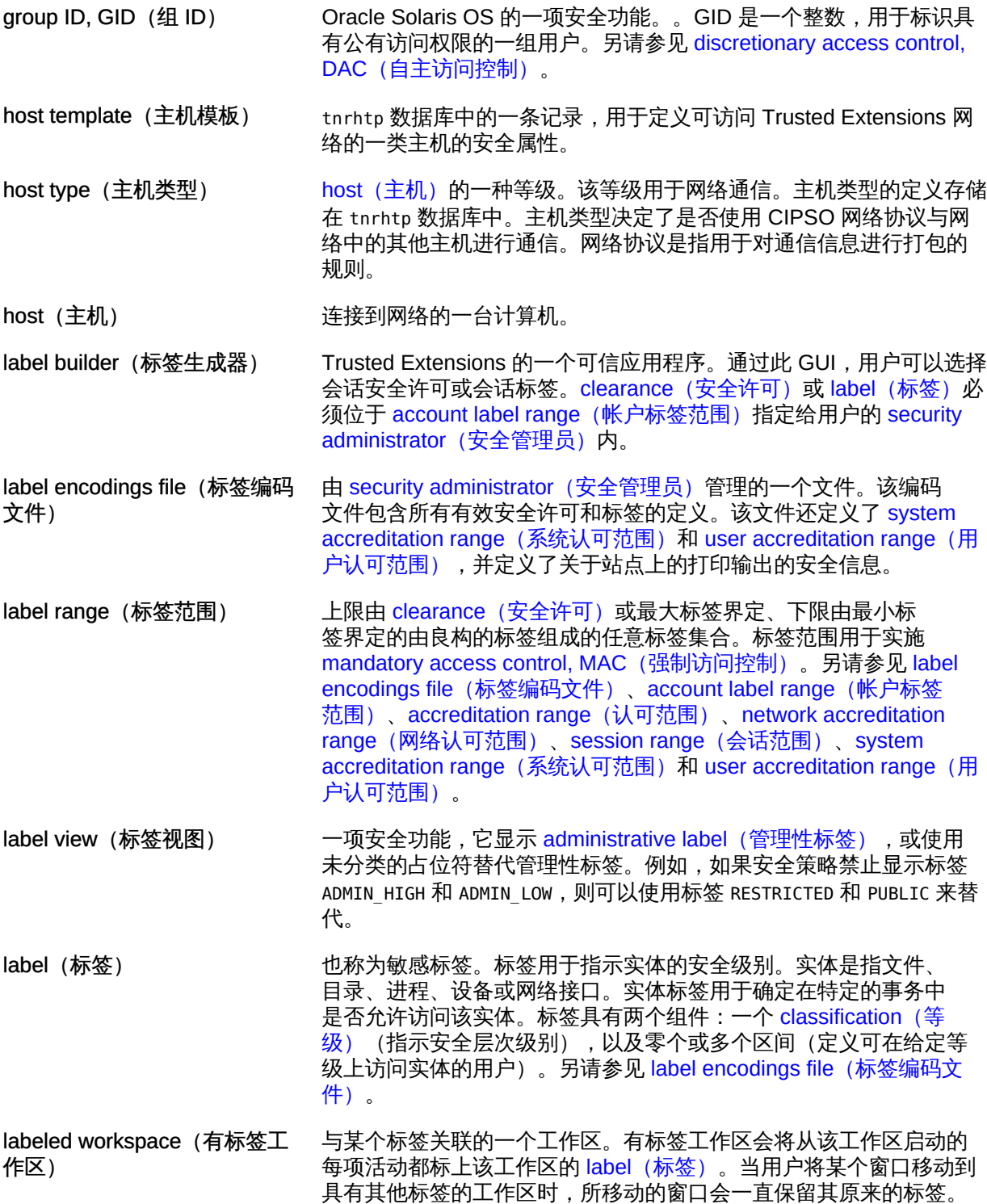

<span id="page-62-6"></span><span id="page-62-5"></span><span id="page-62-4"></span><span id="page-62-3"></span><span id="page-62-2"></span><span id="page-62-1"></span><span id="page-62-0"></span>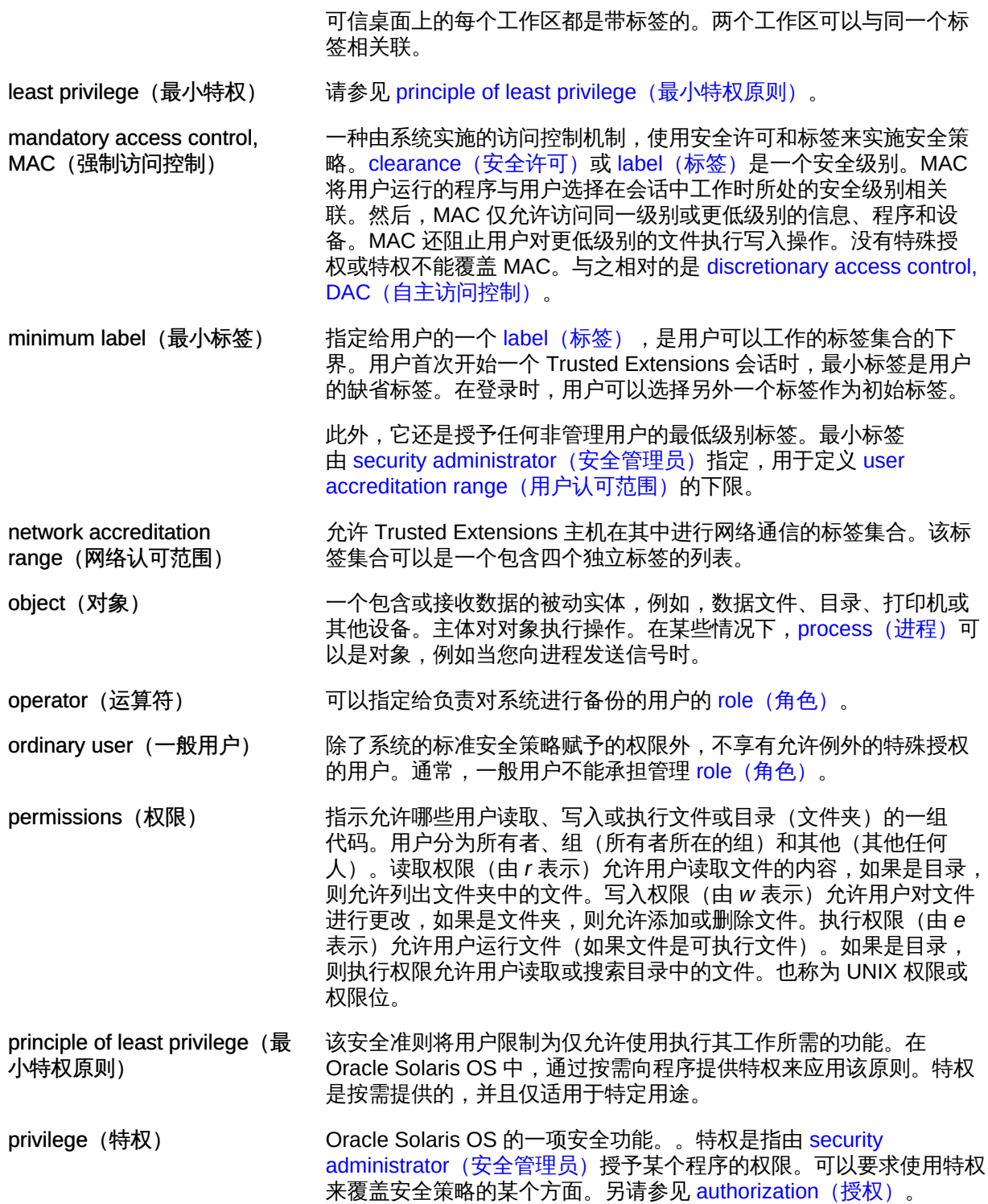

<span id="page-63-4"></span><span id="page-63-3"></span><span id="page-63-2"></span><span id="page-63-1"></span><span id="page-63-0"></span>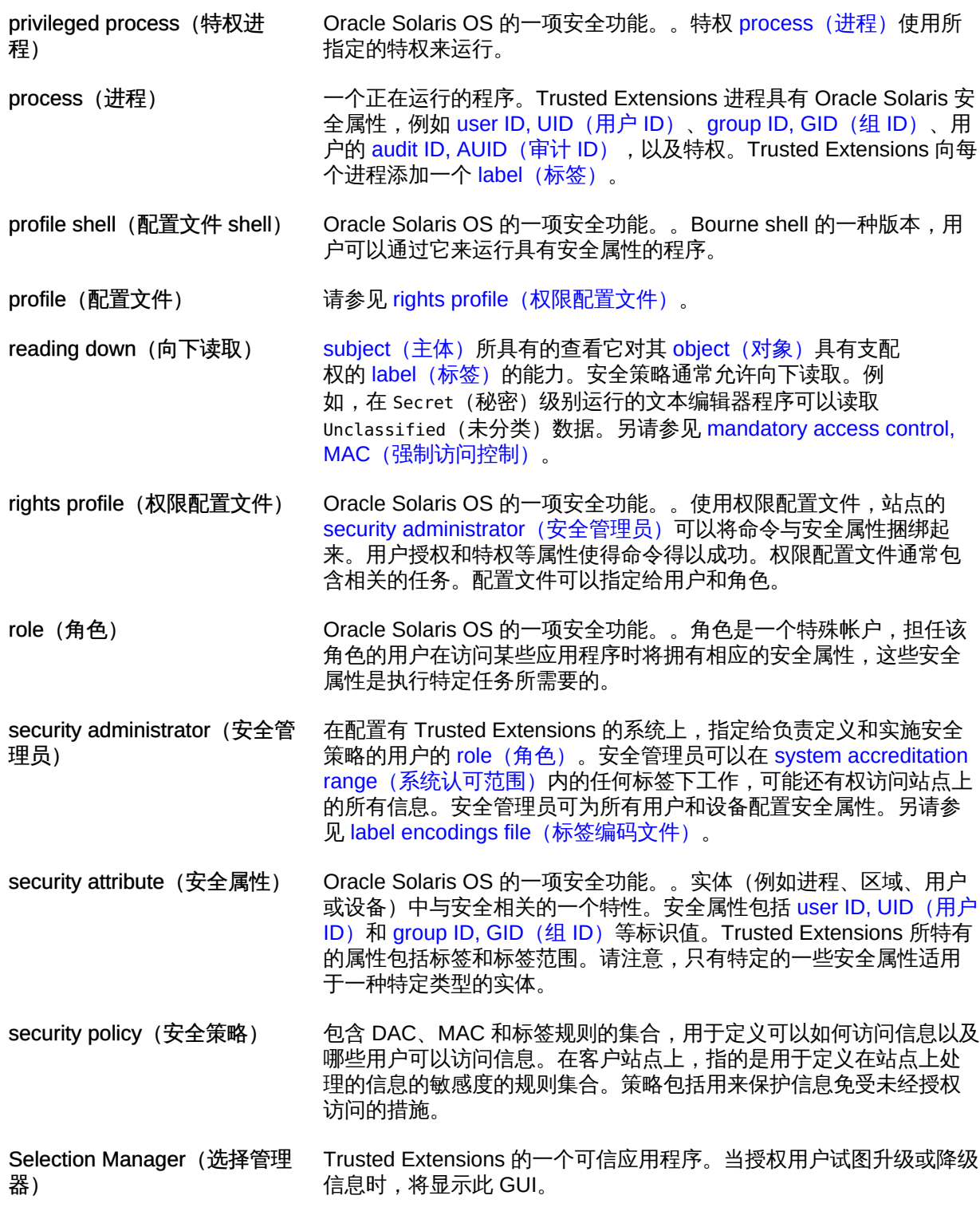

sensitivity label (敏感标签) 请参见 label (标签)。

- <span id="page-64-1"></span>session clearance (会话安全 许可) 登录时设置的 clearance (安全许可),用于为 Trusted Extensions session (会话)定义标签的上界。如果允许用户设置会话安全许可, 则用户可以指定用户的 account label range (帐户标签范围) 内的任 意值。如果用户帐户是针对强制单级别会话配置的,则会话安全许可 设置为由 [security administrator\(安全管理员\)指](#page-63-0)定的缺省值。另请参 见 clearance (安全许可)。
- <span id="page-64-2"></span>session range(会话范围) 用户在某个 Trusted Extensions 会话期间可访问的标签集合。会话范 围的上界由用户的 session clearance (会话安全许可) 界定,下限由 minimum label (最小标签)界定。
- <span id="page-64-4"></span>session(会话) 从登录到 Trusted Extensions 主机到从主机注销之间的时间[。trusted](#page-65-4) stripe (可信窗口条) 会出现在所有 Trusted Extensions 会话中, 以确 认用户当前没有被仿冒系统所欺骗。
- single-level configuration (单 级别配置) 配置为仅在单个 [label\(标签\)上](#page-61-1)执行操作的用户帐户。也称为单级别 配置。
- <span id="page-64-7"></span>spoof(电子欺骗) 仿冒某个软件程序以非法获取对系统上信息的访问权限。

strict dominance (严格支配) 请参见 dominating label (支配标签)。

- <span id="page-64-3"></span>subject (主体) 一个主动实体,通常是代表用户或 process (进程) 运行的 role (角 [色\)](#page-63-1)。主体可导致信息在对象之间流动,还可以更改系统状态。
- <span id="page-64-0"></span>system accreditation range (系统认可范围) 站点的所有有效标签的集合。该标签集合包括可供站点的 administrative label (管理性标签) 和 security administrator (安全管 [理员\)](#page-63-0)使用的 system administrator (系统管理员) 。系统认可范围是 在 label encodings file (标签编码文件)中定义的。
- <span id="page-64-5"></span>system administrator (系统管 理员) Oracle Solaris OS 的一项安全功能。。可以将系统管理员 [role\(角](#page-63-1) [色\)](#page-63-1)指定给负责执行标准系统管理任务(例如设置非安全相关的用户 帐户部分)的用户。另请参见 security administrator (安全管理员) 。

trusted application (可信应用 被授予了一项或多项特权的应用程序。

程序)

理)

<span id="page-64-6"></span>trusted computing base, TCB(可信计算基) 配置有 Trusted Extensions 的系统中会影响安全性的部件。TCB 包括 软件、硬件、固件、文档和管理规程。可访问安全相关文件的实用程 序和应用程序都是可信计算基的部件。

trusted facilities management (可信设备管 常规 UNIX 系统中所有与系统管理相关联的活动,加上维护分布式系 统和系统所含数据的安全性所需的所有管理活动。

Trusted GNOME 一种有标签的图形桌面,包括一个会话管理器、一个窗口管理器和各 种桌面工具。该桌面是一个可完全访问的桌面。

<span id="page-65-6"></span><span id="page-65-5"></span><span id="page-65-4"></span><span id="page-65-3"></span><span id="page-65-2"></span><span id="page-65-1"></span><span id="page-65-0"></span>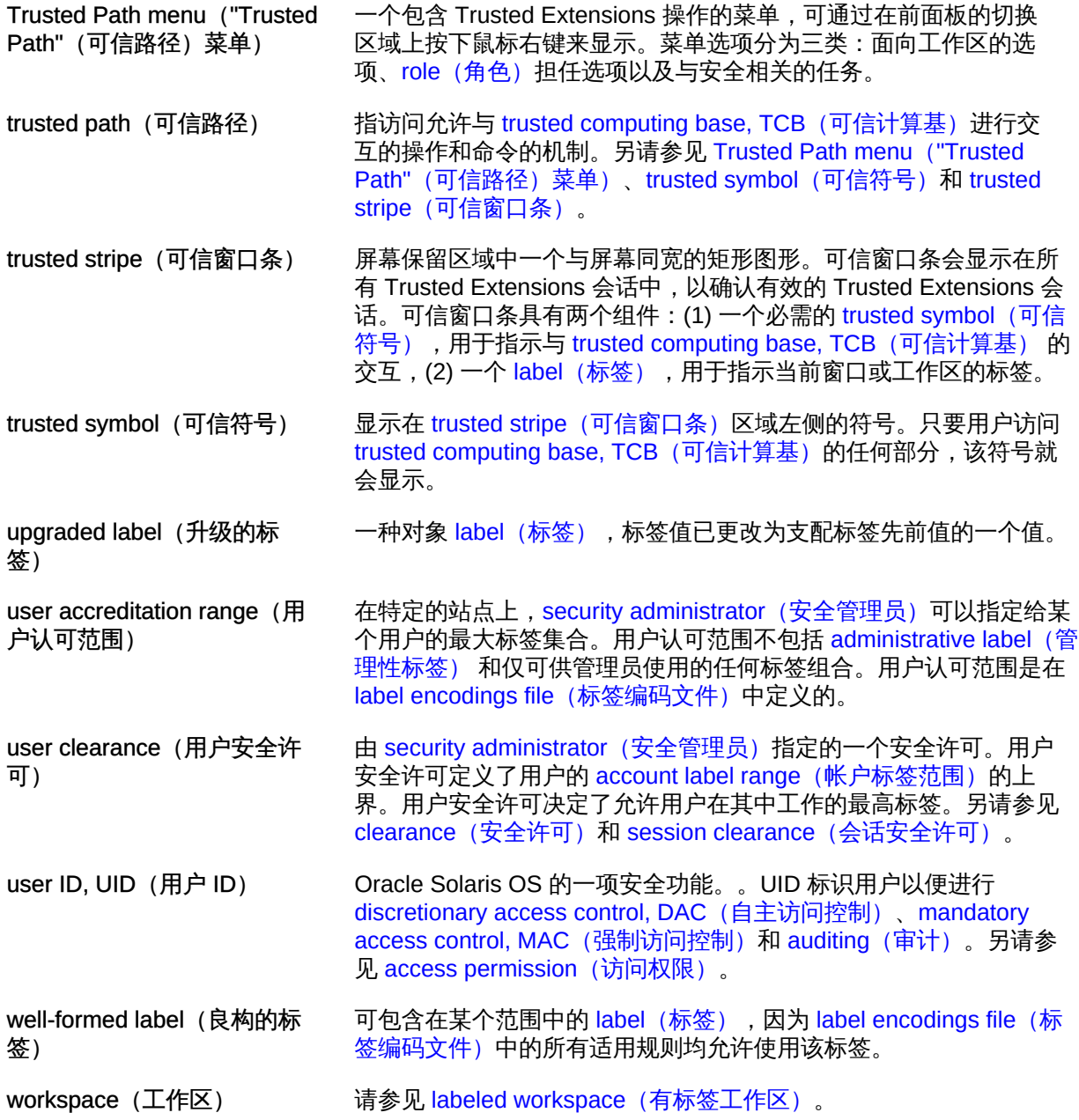

# 索引

数字和符号 .copy\_files 文件 创建 ,[35](#page-34-0) 故障排除,[36](#page-35-0) .copy\_files文件 描述,[57](#page-56-2) .link\_files 文件 创建,[35](#page-34-0) 故障排除,[36](#page-35-0) .link\_files文件 描述,[57](#page-56-3) "Allocate Device" (分配设备) 菜单项, [41](#page-40-1) "Change Login Password" (更改登录口令) 菜单 项,[39](#page-38-1) "Change Workspace Label" (更改工作区标签) 菜 单项,[44](#page-43-1) "Change Workspace Password"(更改工作区口 令)菜单项,[39](#page-38-1) "Query Window Label" (查询窗口标签) 菜单 项,[36](#page-35-1) "Shut Down" (关闭) 菜单项, [34](#page-33-0) "Suspend System" (暂停系统) 菜单项, [34](#page-33-0) "Trusted Path" (可信路径) 菜单 位置,[54](#page-53-1) 分配设备,[41](#page-40-1) 承担 *rolename* 角色[,43](#page-42-0) 更改工作区口令,[39](#page-38-1) 更改工作区标签,[44](#page-43-1) 更改登录口令,[39](#page-38-1) 查询窗口标签,[36](#page-35-1)

#### A

安全策略 定义,[13](#page-12-0)[,64](#page-63-4) 安全管理员角色

在缺少可信窗口条时进行联系,[32](#page-31-0) 就缺少可信指示符事宜联系,[56](#page-55-1) 职责,[24](#page-23-0) 安全许可 在登录时设置,[28](#page-27-0) 标签类型,[16](#page-15-0) 登录时设置,[21](#page-20-0) 设置会话,[28](#page-27-0) 安全做法 定义,[13](#page-12-0) admin 角色 *见* 系统管理员角色

### B

保护文件 DAC, [15](#page-14-1) MAC, [15](#page-14-2) 用户职责,[21](#page-20-1) 通过标签,[21](#page-20-2) 标签,[13](#page-12-1) *参见* 安全许可 保护数据的方式,[21](#page-20-2) 关系,[18](#page-17-0) 在桌面上可见,[31](#page-30-0) 在登录时设置,[28](#page-27-0) 支配关系,[18](#page-17-0) 政府标签样例,[19](#page-18-0) 显示在 Trusted Extensions 中, [55](#page-54-0) 更改信息标签,[21](#page-20-3) 更改数据的标签,[47,](#page-46-0)[49,](#page-48-0)[50](#page-49-0) 有标签区域,[18](#page-17-1) 标签关系样例,[20](#page-19-0) 桌面上显示的,[17](#page-16-0) 登录时设置安全许可,[21](#page-20-0) 类型,[16](#page-15-0) 组件,[15](#page-14-3)

范围,[16](#page-15-0) 行业标签样例,[16](#page-15-0) 设置会话标签,[28,28](#page-27-0) 通过窗口查询确定,[36](#page-35-1) 标签的等级组件 定义,[15](#page-14-4) 标签的区间组件 定义,[16](#page-15-1) 标签范围 对具有受限范围的工作站进行故障排除,[29](#page-28-0) 描述,[16](#page-15-0) 标签类型,[16](#page-15-0) 标签之间的支配关系,[18](#page-17-0)

#### C

操作员角色 职责,[24](#page-23-0) 策略 *见* 安全策略 查找 "Trusted Path" (可信路径) 菜单, 54 每个标签下的日历事件,[38](#page-37-1) 承担 *rolename* 角色菜单项[,43](#page-42-0) 承担角色,[43](#page-42-0) 初始化文件 定制情况下的故障排除,[29](#page-28-1) 访问每个标签下的,[35](#page-34-0) 窗口标签指示符,[56](#page-55-2) 创建 \$HOME/.copy\_files 文件[,35](#page-34-0) \$HOME/.link\_files 文件[,35](#page-34-0) 重新获得指针控制权,[37](#page-36-1)

#### D

单级别会话 定义,[21](#page-20-0) 登录 五个步骤,[25](#page-24-1) 在不同标签下,[41](#page-40-2) 故障安全,[29](#page-28-2) 故障排除,[27,](#page-26-0)[29](#page-28-2) 检查安全设置,[27](#page-26-1) 远程登录多级别桌面,[30](#page-29-0) 选择标签或安全许可,[28](#page-27-1)

登录过程 *见* 登录 电子欺骗 定义[,65](#page-64-7) 电子邮件 标签执行[,23](#page-22-0) 电子邮件说明 用户职责[,21](#page-20-4) 定制 桌面[,38](#page-37-2) 读取访问 在有标签环境中[,19](#page-18-1) 对象 定义[,17](#page-16-1) 重用[,23](#page-22-1) 对信息进行降级[,21](#page-20-3) 对信息进行升级[,21](#page-20-3) 多级别登录 远程[,30](#page-29-0) 多级别会话 定义[,21](#page-20-0) 多显示端系统 可信窗口条[,31,](#page-30-1)[38](#page-37-3)

### F

访问 Trusted Extensions 中的手册页,[35](#page-34-1) 仅供读取[,19](#page-18-1) 每个标签下的初始化文件[,35](#page-34-0) 用于写入[,20](#page-19-1) 用于读取和写入[,20](#page-19-0) 较低级别起始目录[,18](#page-17-2) 远程多级别桌面[,30](#page-29-0) 访问控制 强制访问控制 (mandatory access control, MAC),[15](#page-14-2) 权限位[,15](#page-14-1) 自主访问控制 (discretionary access control, DAC),[15](#page-14-1) 访问控制列表 (access control list, ACL),[15](#page-14-1) 访问控制列表 (access control list, ACL),[15](#page-14-1) 分配设备[,41](#page-40-1) 故障排除[,42](#page-41-0) 复制并粘贴 对标签的影响[,21](#page-20-3)

G 更改 工作区标签,[44](#page-43-1) 您的口令,[39](#page-38-1) 数据的安全级别,[47](#page-46-0)[,49](#page-48-0)[,50](#page-49-0) 工作区 有标签,[22](#page-21-0) 设置缺省标签,[41](#page-40-2) 工作区菜单 暂停系统,[34](#page-33-0) 故障安全登录,[29](#page-28-2) 故障排除 \$HOME/.copy\_files 文件,[36](#page-35-0) \$HOME/.link\_files 文件,[36](#page-35-0) 口令错误,[27](#page-26-0) 命令行错误消息,[24](#page-23-1) 文件管理器未出现,[43](#page-42-1) 登录,[29](#page-28-2) 缺少可信指示符,[56](#page-55-1) 缺少可信窗口条,[32](#page-31-0) 设备分配,[42](#page-41-0) 关闭工作站,[34](#page-33-0) 过程 *见* 用户

#### H

恢复对指针的控制,[37](#page-36-1) 会话 单级别或多级别,[21](#page-20-0) 设置级别,[28](#page-27-0) 选择安全许可,[21](#page-20-0) 选择级别的影响,[22](#page-21-1) 会话安全许可 定义,[21](#page-20-0)

#### J

检查安全设置 "Message Of The Day" (当天的消息)对话 框,[26](#page-25-0) 登录期间的过程, [27](#page-26-1) 键组合 测试抓取是否可信,[37](#page-36-1)[,39](#page-38-1) 角色 更改工作区标签,[44](#page-43-1) 添加有标签工作区,[45](#page-44-1)

特殊用户帐户,[23](#page-22-2) 职责,[24](#page-23-0) 通用角色,[24](#page-23-0)

#### K

可见性 可信窗口条,[17,](#page-16-0)[32,](#page-31-0)[54](#page-53-2) 桌面安全性,[31](#page-30-2) 登录后的标签,[25](#page-24-2) 读取较低级别起始目录,[18](#page-17-2) 可信窗口条 不在锁定屏幕上,[32](#page-31-1) 在多显示端系统上,[31,](#page-30-1)[38](#page-37-3) 在屏幕上的位置,[17](#page-16-0) 在桌面上的位置,[54](#page-53-2) 将指针切换到,[38](#page-37-4) 描述,[55](#page-54-1) 缺少时要做什么,[32](#page-31-0) 可信符号 在工作区上,[31](#page-30-0) 描述,[56](#page-55-3) 防篡改图标,[14](#page-13-0) 可信计算基 (trusted computing base, TCB) 与 TCB 交互的过程[,39](#page-38-2) 交互的符号,[14](#page-13-0) 定义,[14](#page-13-1) 表示交互的符号,[56](#page-55-3) 可信应用程序 通过使用权限配置文件,[24](#page-23-2) 可信指示符 缺少,[56](#page-55-1) 可信抓取 键组合,[37,](#page-36-1)[39](#page-38-1) 口令 测试口令提示符是否可信,[40](#page-39-1) 用户职责,[57](#page-56-4)

#### L

链接不同标签下的文件 通过使用.link files, 35

#### M

没有可信指示符

故障排除,[56](#page-55-1) 敏感标签 *见* 标签 标签类型,[16](#page-15-0) 目录 起始目录的可见性,[18](#page-17-2)

#### N

Not Found(未找到)错误消息[,24](#page-23-1) Not in Profile(不在配置文件中)错误消息[,24](#page-23-1)

#### O

oper 角色 *见* 操作员角色

#### P

配置文件 *见* 权限配置文件 配置文件 shell 定义,[24](#page-23-3) pfexec 命令 *见* 配置文件 shell

#### Q

欺骗 定义,[14](#page-13-0) 起始目录 在较高级别区域中可见,[18](#page-17-2) 强制访问控制 (mandatory access control, MAC) 定义,[15](#page-14-2) 强制访问控制 (mandatory access control, MAC) 对电子邮件强制执行,[23](#page-22-0) 切换到其他标签下的工作区,[45](#page-44-2) 区域 有标签,[18](#page-17-1) 起始目录可见性,[18](#page-17-2) 取消分配设备 基本过程,[43](#page-42-2) 权限 根据文件所有者的判断,[15](#page-14-1) 用户职责,[21](#page-20-1) 权限配置文件 定义,[24](#page-23-2) 确定

文件的标签[,46](#page-45-2) 窗口的标签[,36](#page-35-1)

### R

热键 重新获取对桌面焦点的控制权[,39](#page-38-1) 重新获得指针控制权[,37](#page-36-1) 任务 *见* 用户 容器 *见* 区域 root 角色 职责[,24](#page-23-0)

#### S

设备 使用[,41](#page-40-1) 保护[,14](#page-13-2)  $\ddot{\hat{B}}$ 配[,41](#page-40-1) 故障排除[,42](#page-41-0) 由分配要求提供安全保护[,56](#page-55-4) 重用前清除[,23](#page-22-1) 设备管理器 取消分配设备[,43](#page-42-2) 使用设备 *见* 分配设备 授权 更改数据标签所需的授权[,47,](#page-46-0)[49,](#page-48-0)[50](#page-49-0) 更改标签[,21](#page-20-3) 用于分配设备[,14](#page-13-2) 数据 更改标签[,47,](#page-46-0)[49,](#page-48-0)[50](#page-49-0) 确定标签[,46](#page-45-2) 通过 MAC 保护[,15](#page-14-2) secadmin 角色 *见* 安全管理员角色 Selection Manager (选择管理器), [47](#page-46-1) Stop-A (L1-A) 键盘组合, 34

#### T

添加 工作区[,45](#page-44-1) 有标签工作区[,45](#page-44-1) 拖放 对标签的影响[,21](#page-20-3) Trusted Extensions

可见功能,[53](#page-52-1) 工作区安全性,[58](#page-57-1) 概述,[13](#page-12-1) Trusted Extensions 中的帮助信息 手册页,[35](#page-34-1) Trusted Extensions 中的手册页[,35](#page-34-1) Trusted GNOME 定制桌面,[38](#page-37-2)

#### W

外围设备 *见* 设备 文件 \$HOME/.copy\_files ,[35](#page-34-0) ,[57](#page-56-2) \$HOME/.link\_files ,[35](#page-34-0) ,[57](#page-56-3) 在工作区中查看,[34](#page-33-2) 访问每个标签下的初始化文件,[35](#page-34-0) 文件管理器 当它未出现时进行故障排除,[43](#page-42-1) 文件浏览器 当它未出现时进行故障排除,[43](#page-42-1) 显示文件的标签,[46](#page-45-3) 查看内容,[34](#page-33-3) [,35](#page-34-2) 无标签屏幕 登录屏幕,[25](#page-24-3) 锁定屏幕,[32](#page-31-1) 无可信窗口条 故障排除,[32](#page-31-0)

#### X

系统管理 在 Trusted Extensions 上[,23](#page-22-2) 系统管理员角色 职责,[24](#page-23-0) 写入访问 在有标签环境中,[20](#page-19-1) 信息 *见* 数据 选择 更改标签,[47](#page-46-0) [,49](#page-48-0) [,50](#page-49-0) 登录期间选择标签或安全许可,[28](#page-27-1)

#### Y

移动

将数据移动到其他标签下,[47](#page-46-0) ,[49](#page-48-0) ,[50](#page-49-0) 将窗口移动到其他标签下的工作区,[46](#page-45-4) 用户 关闭工作站,[34](#page-33-0) 分配设备,[41](#page-40-1) 切换到其他标签下的工作区,[45](#page-44-2) 取消锁定屏幕,[33](#page-32-0) 在不同标签下登录,[41](#page-40-2) 在工作区中查看文件,[34](#page-33-2) 在标签之间移动数据,[47](#page-46-0) ,[49](#page-48-0) ,[50](#page-49-0) 将窗口移动到其他标签下的工作区,[46](#page-45-4) 承担角色,[43](#page-42-0) 授权更改数据的安全级别,[47](#page-46-0) ,[49](#page-48-0) ,[50](#page-49-0) 更改工作区标签,[44](#page-43-1) 更改您的口令,[39](#page-38-1) 查找指针,[37](#page-36-1) 注销,[33](#page-32-1) 添加有标签工作区,[45](#page-44-1) 确定文件的标签,[46](#page-45-2) 职责 保护数据,[21](#page-20-5) 清除设备,[23](#page-22-1) 离开工作站时,[33](#page-32-1) 访问每个标签下的初始化文件,[35](#page-34-0) 责任 口令安全性,[57](#page-56-4) 锁定屏幕,[32](#page-31-2) 用户安全许可 定义,[16](#page-15-0) 用户职责 保护数据,[21](#page-20-5) 口令安全性,[57](#page-56-4) 离开工作站时,[32](#page-31-3) 远程登录 到多级别桌面,[30](#page-29-0)

### Z

职责 保护数据的用户,[21](#page-20-5) 口令安全性的用户,[57](#page-56-4) 清除介质的用户,[23](#page-22-1) 用户注销时,[33](#page-32-1) 管理员,[24](#page-23-0) 主菜单 关闭,[34](#page-33-0)

索引

主体 定义,[17](#page-16-1) 注销 用户职责,[32](#page-31-3) 过程,[33](#page-32-1) 桌面 在 Trusted Extensions 中,[25](#page-24-2) 常见任务,[38](#page-37-5) 远程登录,[30](#page-29-0) 键盘焦点,[39](#page-38-1) 自主访问控制 (discretionary access control, DAC) 定义,[15](#page-14-1)